#### МИНИСТЕРСТВО ОБРАЗОВАНИЯ И НАУКИ РОССИЙСКОЙ ФЕДЕРАЦИИ федеральное государственное бюджетное образовательное учреждение высшего образования **«КРАСНОЯРСКИЙ ГОСУДАРСТВЕННЫЙ ПЕДАГОГИЧЕСКИЙ УНИВЕРСИТЕТ** имени В.П. Астафьева»

Институт математики, физики и информатики Выпускающая кафедра технологии и предпринимательства

## Шарова Алена Геннадьевна ВЫПУСКНАЯ КВАЛИФИКАЦИОННАЯ РАБОТА

Тема «Электронное учебное пособие по робототехнике для начинающих»

Направление подготовки 44.03.01 Педагогическое образование

Профиль Технология

## ДОПУСКАЮ К ЗАЩИТЕ

Зав.кафедрой технологии и предпринимательства, д.п.н., профессор И.В. Богомаз «\_\_\_\_\_» июня 2016

 $\frac{1}{2}$  ,  $\frac{1}{2}$  ,  $\frac{1$ 

Руководитель

к.т.н., доцент кафедры технологии и предпринимательства С.В.Бортновский \_\_\_\_\_\_\_\_\_\_\_

Дата защиты «\_\_\_\_» июня 2016

Обучающийся Шарова А.Г.

« $\longrightarrow$  июня 2016

Оценка и последника и последника и последника

Красноярск

2016

## Оглавление

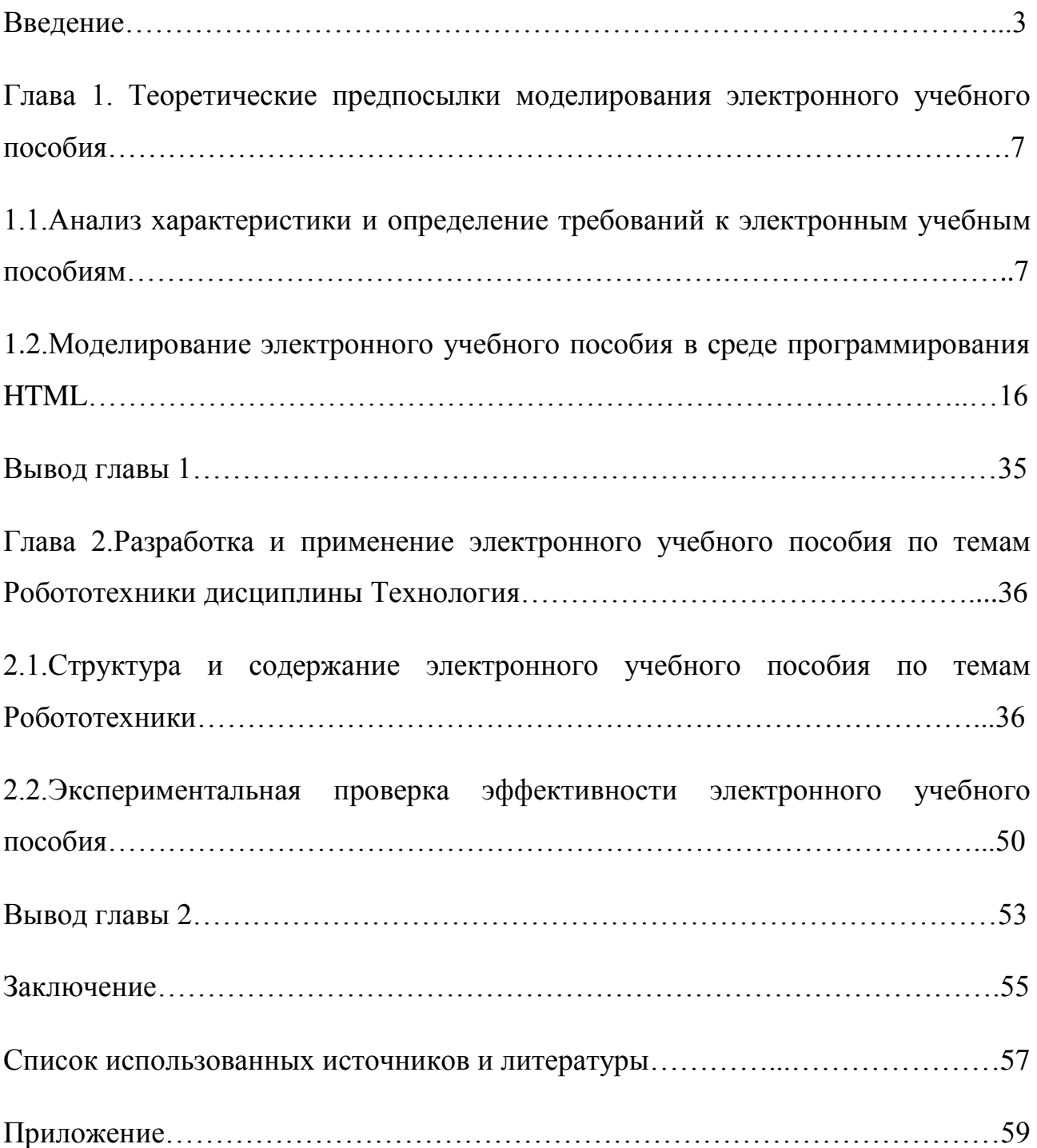

#### Введение

*Актуальность.* Мы живем в эпоху информационных технологий, в эру IT – коммуникаций, что позволяет нам работать, учиться, отдыхать и расслабляться. Благодаря новейшим технологиям мы сокращаем время на дела, делаем мир проще, легче, создаем невообразимые нашему сознанию вещи, а главное мы прогрессируем.

Уже довольно-таки трудно представить мир, жизнь каждого из нас без искусственного интеллекта наших друзей – роботов. Они повсюду. Они готовят нам еду, они летят в космос и т.д. Мы автоматизировали процесс, внедрив роботов в нашу жизнь.

В наши дни очень важно не только управлять этим автоматизированным процессом, но и создавать новые роботизированные объекты, чтобы прогрессировать и дальше. В связи с этим в школах постепенно появляется отдельная отрасль для изучения – Робототехника. На уроках учащиеся изучают механику, электротехнику, программирование, конструирование и другое для приобретения полных знаний для работы на робототехнике.

Робототехника – достаточно новая наука, но уже заинтересовавшая и детей, и учителей. Направления для изучения робототехники очень различны, они включают в себя точные науки и науки из естественного цикла.

Преподается робототехника в качестве дополнительного образования, в образовательную программу данный предмет не входит, т.к. для этого образовательное учреждение должно иметь материально-техническую базу. Поэтому пока и не разработаны учебники, методические пособия для изучения данной отрасли.

 Учебник – это основа образования, это средство получения знаний учащихся, открывающее мир знаний, мир науки и техники. Учебник, каким мы

его привыкли видеть, разработан на печатной основе с иллюстрациями, таблицами и текстом. Но для изучения данного предмета недостаточно «сухих» иллюстраций и текста. С миром робототехники, механизмов эффективнее знакомиться при помощи информационных технологий. Увидеть, как работает механическая передача, как появляется угловая скорость любому ребенку и взрослому будет интереснее посредством видеозаписей, анимаций, звуковых эффектов. Данные средства помогут изучать процессы, происходящие внутри конструкции. Это позволит воспринимать информацию аудиовизуально. Для этого учебное пособие следует разработать с учетом свойства интерактивности. В том числе помимо этого данным пособием можно будет воспользоваться в любом месте: в школе на ПК, дома на планшете или смартфоне, что является мобильностью.

#### *Проблема.*

При изучении робототехники возникает проблема обучения. Она заключается в отсутствии возможности подачи информации с разных сторон восприятия. Как уже было описано выше, решить эту проблему поможет разработанное учебное пособие, которое должно обладать интерактивностью и размещаться в электронном виде для большего удобства. Это позволит заинтересовать большую аудиторию для получения знаний посредством электронного учебного пособия, а также позволит с разных сторон показать информацию и донести ее до учащихся. Отсюда и возникает цель в разработке электронного учебного пособия, обладающего интерактивностью. А так как разработка пособия для учащихся определенного класса не относится к теме данной работы, требуется разработать электронного пособие без учета класса или возраста, или, ссылаясь на определенный свод знаний, а сделать его свободным для всех и каждого, не только в доступе, но и в восприятии информации. Поэтому учебное пособие будет разработано для «начинающих», чтобы пригласить новую аудиторию для изучения робототехники.

## *Цель работы*

Разработать электронное пособие для начинающих по робототехнике на основе конструктора Lego Mindstorms NXT и проверить его эффективность при изучении робототехники на занятиях дополнительного образования.

## *Объект исследования*

Процесс обучения учащихся с использованием обучающей программой среды.

## *Предмет исследования*

Дидактические возможности электронного пособия по робототехнике.

Для достижения поставленных целей требуется решить следующие *задачи*:

- 1. Изучить педагогическую, учебно-методическую, и научную литературу по теме исследования;
- 2. Выявить особенности и возможности языка программирования для создания электронного пособия по робототехнике;
- 3. Разработать сценарий электронного учебного пособия по теме курса «Конструирование и программирование на Lego NXT»;
- 4. Экспериментальная проверка эффективности электронного пособия.

## *Для решения поставленных задач использовались следующие методы*

## *исследования:*

- Изучение педагогической, учебно-методической, и научной литературы по теме исследования.
- Методы моделирования и программирования в среде PHP.
- Педагогический эксперимент в школе.

В результате выпускной квалификационной работы планируется получить готовое электронное пособие по робототехнике для изучения механики, статики и других точных наук на основе Lego Mindstorms NXT разными возрастными группами.

## Глава 1. Теоретические предпосылки моделирования электронного учебного пособия

# 1.1.Анализ характеристики и определение требований к электронным үчебным пособиям

Электронное учебное пособие состоит из нескольких слов, которые несут определенные свойства: электронное и учебное. Слово «электронное» несет в себе смысл передачи информации посредством электронного носителя. «Учебное» означает, что оно должно относиться к школе, должно быть одобрено для изучения, нести учебную познавательную информацию. И само слово «пособие» несет в себе смысл учебника, о чем подробнее будет описано ниже.

Определим понятия «Учебник», «Учебное пособие» для того, чтобы понять, что необходимо для создания подобного пособия.

«Учебник — книга, содержащая систематическое изложение знаний в определённой области и используемая как в системе образования, на различных её уровнях, так и для самостоятельного обучения.»[9].

«Учебник - учебное издание, содержащее систематическое изложение учебной дисциплины, ее раздела, части, соответствующее учебной программе, и официально утвержденное в качестве данного вида издания.»[8].

«Учебная книга - средство обучения, которое предоставляется для преподавания и учения в общеобразовательных школах в виде книги или брошюры. Учебные книги отвечают требованиям программ, содержат дидактически и методически обработанный материал (как правило) одного учебного предмета для одного учебного года. В большей мере, чем другие учебные средства обучения, КНИГИ служат ДЛЯ развития ДУХОВНЫХ способностей, прививают умения учиться по книгам. Они служат основой для

самообразования и непрерывного образования. Учебные книги необходимы учителю и ученику, как на уроке, так и дома»[7].

«Учебник, книга, в которой систематически излагаются основы знаний в определенной области на современном уровне достижений науки и культуры; основной и ведущий вид учебной литературы. Для каждой ступени образования и вида учебных заведений (общеобразовательная школа, профессиональнотехнические, средние специальные и высшие учебные заведения и др.), а также для самообразования создаются учебники, отвечающие целям и задачам обучения и воспитания определенных возрастных и социальных групп.»[14].

Исходя из данных определений, можно сказать, что учебник должен соответствовать требованиям образовательной программы, ее содержанию. Должен быть разработан в соответствии с современными достижениями. Учебник обязательно должен быть визуализирован для учащихся, совпадать с их возрастными и личностными особенностями. И, конечно, он должен быть одобрен Министерством Образования РФ. Для выполнения выпускной работы очень сложно разработать учебник, соответствующий данным требованиям, достаточно того, что будет не хватать одобрения Министерства, поэтому требуется разработать другое пособие, которым сможет воспользоваться абсолютно любой ученик. Для этого разберем и другие понятия.

«Учебное пособие – это вид учебной книги, решающий отдельные задачи, важные для развития самостоятельности учащихся и их духовных сил. К учебным пособиям относятся справочники, библиографии, повторительные книги.»[7].

«Учебные пособия (хрестоматии, сборники задач и упражнений, словари, справочники, книги для внеклассного чтения и др.) являются значительным дополнением к учебнику. Отличительной особенностью учебных пособий является то, что в них учебный материал дается в более расширенном плане, в значительной степени дополняет и расширяет материал учебника новейшими сведениями, сведениями справочного характера.»[5].

«Пособиями называют те книги, которые помогают более быстрому и более плодотворному пользованию учебниками.»[2].

Изучив данные понятия, можем прийти к мнению о том, что главным требованием к учебным пособиям является: расширение материала учебника, а также соответствие его информации. Учебник и учебное пособие должны быть неразрывно связаны между собой, одно должно расширять другое. Выявив данную закономерность, исходит вывод о том, что для оказания помощи учащимся в изучении робототехники разработка учебного пособия является наилучшим вариантом, чем в течение всей работы я и буду заниматься.

Учебник и учебное пособие, каким мы их привыкли видеть, постепенно отходят на задний план в силу новейших разработок в сфере инновационного процесса. В современном мире принято выделять следующие виды учебников и пособий:

«1.Учебники на основе технологии HTML;

2.Викиучебник - бесплатный интернет - ресурс, где каждый может читать, копировать, издавать и изменять содержимое учебников;

3.Аудиоучебник - художественное или познавательное произведение, аудиокурсы, записанные в аудиоформате профессиональным актёром или группой актеров;

4.Электронный учебник – электронный вариант бумажного учебника; устанавливается на планшет учащегося и является интерактивным: содержит гиперссылки на встроенные энциклопедии, более развернутое иллюстрирование с возможностью его прокрутки, кросс-ссылки между разными разделами учебника, а также позволяет использовать аудио- и видеоматериалы, графики.»[9].

Наиболее эффективным, полным видов воздействия на усвоение информации, методик изучения материала для пользования учителей, учеников, родителей является электронный учебник.

Министерство образования и науки Российской Федерации выделило требования к учебникам в электронном виде. К ним относится:

«Наименование учебника должно соответствовать наименованию учебного предмета или предметной области ФГОС, в содержании учебника должны быть представлены ключевые теории, идеи, понятия, факты, относящиеся к данной области знаний.»[18].

«Учебник также должен включать в себя сведения о передовых достижениях современной науки, техники, технологий в соответствующей предметной области. Кроме того, в учебнике должны отсутствовать ошибки, опечатки, не должно быть сведений, противоречащих Конституции Российской Федерации и федеральному законодательству.»[18].

А также на заседании, где разбирался вопрос об электронных учебниках, было принято решение, что учебник «учебник должен быть представлен в общедоступных форматах и использовать технологии, не имеющие лицензионных ограничений для конечного пользования.»[18].

На заседании было решено, что нужно идти в «ногу» со временем, поэтому данные виды учебников имеют место быть, но пока лишь на втором плане.

Но и традиционный и электронный учебник будет изучаться в школе под руководством учителя. Отсюда возникает проблема самостоятельного обучения у тех, кто желает саморазвиваться самостоятельно, не в школьных стенах.

И если задуматься, то это действительно можно обозначить как проблему тех, кто решил самостоятельно, вне школы заняться робототехникой и изучить данную науку на базе конструктора Lego Mindstorms NXT.

Поэтому наиболее востребован учебник на основе технологии HTML, изучение создания которого и будет затронуто в выпускной квалификационной работе.

В ситуации учащихся, когда возникает подобная проблема, удобнее всего обратиться к Всемирной паутине, в которой как говорится: «можно найти все». Но и Всемирная сеть Интернет отсылает лишь на готовые работы, шаблоны или на то, как же приобрести данный конструктор.

Наиболее полезным, подробным и соответствующим требованиям, я бы www.Prorobot.ru - Робототехника обозначила ланный сайт:  $\overline{M}$ Лего-Конструирование. В этом источнике разработчики предлагают нам: «К Вашему вниманию несколько сотен материалов о существующих робомоделях, в том числе о LEGO роботах и робототехнические рефераты. Доступна всем фотогалерея с робоконструкциями, а также имеются робофото обои. У нас действует форум для роботехников, где без регистрации обсуждаются любые проблемы. Тут же можно узнать, где обучаются по робототехническим специальностям.»[12].

«учебное пособие». Проанализировав понятие можно вылелить некоторый список требований к нему. В первую очередь, оно должно быть учебным, т.е. нести учебную информацию, но не противоречить учебнику, а дополнять его. Во-вторых, оно должно быть современным, информационным, сообщать о передовых технологиях. А также пособие должно быть электронным, интерактивным, доступным, свободным, понятным. В результате изучения выше описанных понятий и определений, изучив виды учебников, для своей работы наиболее практичным, удобным для практического изучения,

пользования будет являться учебник на основе технологии HTML. Данная среда программирования подразумевает особенности построения структуры, наличие основных элементов. Следовательно, необходимо изучить основные требования разработки электронного пособия.

Для того, чтобы выявить требования к электронному пособию, необходимо рассмотреть структуру строения сайта, его элементы, что входит в основу. И далее мы сможем определить, что же является основным требованием по разработке сайта.

По мнению авторов учебника по разработке сайтов: Денисова А., Вихарева И., Белова A., все Web-страницы должны содержать ряд компонентов: «текст. графическое оформление, средства навигации, лополнительные компоненты.»[1].

Разберем каждый компонент, чтобы выявить обязательные требования к разработке сайтов.

1 компонент: «Текст. Именно этот компонент Web-страницы несет на себе основную информационную нагрузку. Тем не менее, текст оказывает существенное влияние и на оформление всего Web-сайта. Внешний вид страницы в значительной мере определяется такими параметрами, как используемый шрифт, стили заголовков, цвет текста и фона, размещение текстовых блоков на странице. Для выделения наиболее важных моментов на Web-страницах можно повествования использовать подчеркивание, полужирное или курсивное начертание. Можно создавать на страницах маркированные и нумерованные списки различных стилей. Текст может быть организован в виде таблиц. Правильное оформление текста также в значительной Mepe определяет удобство восприятия информации посетителем.» $[1]$ .

Работа с текстом очень важна, она влияет не только на то, какую информацию воспримет читатель, но и как он ее воспримет. Чем ярче и более выраженно текст на сайте будет выглядеть, тем удобнее и быстрее пользователь ее для себя примет полезной.

2 компонент: «Графическое оформление. Этот компонент позволяет дополнить оформление страницы и оживить ее. Использование графики определяет уникальность оформления Web-сайта и позволяет выделить его из числа других. Тем не менее, при разработке сайта необходимо учитывать, что графические файлы имеют значительно больший объем, нежели текстовая информация, и, соответственно, увеличивают время загрузки страниц. Кроме того, перезагруженность Web-страницы графическими элементами может затруднить восприятие содержащейся на ней информации.»[1].

Графическое оформление, как и текст, играют очень важную роль на странице сайта, т.к. именно это влияет на популярность страницы, ее посещаемость другими пользователями.

3 компонент: «Средства навигации. Перемещение по Web-сайту осуществляется с использованием гиперссылок. Гиперссылки могут содержаться непосредственно в тексте страницы и направлять посетителя к другим страницам или сайтам, содержащим дополнительную информацию по рассматриваемым темам. Однако удобство поиска информации на Web-сайте является весьма критичным фактором. Для этой цели гиперссылки на все основные разделы сайта объединяются в отдельные панели навигации, доступные на каждой Web-странице. Как правило, эти панели размещаются в левой, верхней части страницы. Панели навигации могут содержать как текстовые ссылки, так и графические элементы, оформленные в виде кнопок.

Также для навигации используется карта сайта. Она содержит ссылки на все страницы сайта, оформленные в виде списка, как правило, имеющего иерархическую структуру. Карта сайта обычно размещается на отдельной странице и используется совместно с панелью навигации, в которой размещается ссылка на страницу карты.

Также используется поисковая система, если объем представленной на сайте информации достаточно велик. Он позволяет осуществить поиск по ключевым словам. Но такая система требует наличия специального программного обеспечения, размещаемого на Web-сервере. Кроме того, возможность функционирования такого программного обеспечения определяется настройками сервера, на котором размещается сайт.»[1].

Анализируя данный компонент, можно выделить некоторое требование: сайт должен содержать навигацию. Достаточно добавить один из перечисленных элементов навигации в зависимости от объема информации и исходя из целей, задач сайта и страницы.

4 компонент: «Дополнительные компоненты. Сайт должен содержать элементы, повышающие удобство этого сайта, обеспечивающие посетителей дополнительной информацией, направленные на динамическое представление определенных данных или используемые для решения других задач. В числе таких компонентов можно назвать интерактивные формы, предоставляющие посетителям сайта удобное средство передачи информации, адресованной администратору сервера или предназначенной для немедленной автоматической публикации; цифровые звукозаписи и видеофильмы, позволяющие доносить до посетителей аудиовизуальную информацию; специальные программы, или сценарии, предназначенные для динамической обработки и публикации данных.»[1].

Исходя из приведенной выше структуры, выявим основные требования к структуре сайта:

- 1. Текст должен быть правильно оформлен, должен быть читаемым, подобран нужный стиль, цвет, размер шрифта, то позволит пользователю ПК обратить внимание на информацию сайта и воспринять в правильном контексте;
- 2. Сайт должен быть красочным, ярким, цветным, с применением графики, но не слишком перегруженным;
- 3. Сайт должен содержать гиперссылки, панель навигации, карту сайта, поисковую систему для удобства пользования сайтом, поиска информации;
- 4. Сайт должен обладать интерактивностью для аудиовизуализации информации, более яркого ее представления. Для этого следует добавлять аудиозаписи и видеозаписи.

Говоря о последнем требовании, выделяется главное преимущество сайта-интерактивность.

Но интерактивность понимается не только в смысле добавления в нее мультимедийных средств, но также и в другом.

«В Web-дизайне под интерактивными страницами понимаются такие страницы, в которых реализован интерфейс с какой-либо программой, выполняемой на стороне сервера. Форма на web-странице принимает от пользователя некие данные, и браузер передает их web-серверу, который и запускает нужную программу. Программа после того, как отработала запрос, возвращает web-серверу результат, а уж он формирует на лету HTML-страницу и отсылает ее обратно браузеру.»[15].

«В Интернете человек является участником активного взаимодействия с другими субъектами. Собственно говоря, ими могут являться либо Интернетресурсы, либо другие люди, диалог с которыми ведѐтся посредством таких служб, как web-форум, ICQ или электронная почта.

Цели у этого взаимодействия тоже определены достаточно конкретно: получение информации или общение. Показателем того, насколько быстро и комфортно пользователь поставленных целей добивается, является степень интерактивности.

Функции или программные модули сайта, призванные помочь человеку взаимодействовать с ресурсом или другими пользователями, называются элементами интерактивности.»[16].

К элементам интерактивности относят: «регистрация посетителей, проведение опросов и голосований, форумы и гостевые книги, новостная лента, целевые почтовые рассылки, FAQ, возвратная форма, каталог, кабинет клиента, интернет-магазин.»[16].

По данным элементам, хочется выразить мнение о том, что все эти элементы - способ взаимосвязи пользователя и разработчика сайта. Все это позволяет разработчику увидеть пользование людей его сайтом, а люди получают возможность удобно воспользоваться средствами сайта.

1.2. Моделирование электронного үчебного пособия  $\emph{cpede}$  $\boldsymbol{\beta}$ программирования HTML и PHP

Для того, чтобы электронное учебное пособие стало свободным в доступе для всех, необходимо воспользоваться средствами сети Internet.

Для пользования Internet существуют технологии: «WWW и WAIS, информационные организовать позволяющие системы ДЛЯ проверки содержательного писка данных в распределенной базе данных.»[4].

«WWW (World Wide Web) – информационная технология, построенная по принципу гипертекста и объединяющая информационные системы и сети.»[4].

«Основными компонентами данных технологий, состоящих в применении гипертекствовой модели к информационным ресурсам, распределенным в Internet, являются:

- HTML язык гипертекстовой разметки документов;
- URL универсальный способ адресации ресурсов в сети;
- HTTP (Hyper Text Transfer Protocol) протокол обмена гипертекстовой информацией;
- А также дополнительные средства (CGI, Java, Java Script).»[4].

Технология HTML уже достаточно изучена и используется многими разработчиками сайтов. Следует изучить данную технологию с целью более подробного рассмотрения структуры, элементов, написания сайтов. Она послужит основой для составления сайтов и страниц.

Прежде чем перейти к разработке сайта, необходимо определить основные понятия и компоненты, которые потребуются для этого.

Вообще основным узлом сети Internet является гипертекст.

«Гипертекст – технология организации базы данных и навигации, использующая перекрестные контекстные связи документов (частей документов).»[4].

Благодаря гипертексту мы можем открыть любой сайт, прочитать его, оценить его интерактивность.

Через свойство интерактивности можно показать технологию конструирования роботов Lego, а также близких к этой сфере наук – механику, программирование, электротехнику и т.д. Благодаря этому можно увидеть процессы, происходящие при механическом движении, при работе механических передач, работе датчиков и т.п.

Вернемся к изучению основных понятий для разработки сайта.

Работая в сети Internet, все неоднократно сталкивались со словом Web, которое также является определенной системой.

«Web – Всемирная система, которая предоставляет доступ к связанным между собой документам, находящимся на разных компьютерах, подключенных к интернету.»[1].

Тим Бернерс-Ли, разработчик Web, сказал о своем открытии: «Web представляет собой информационное пространство вселенского значения. Как и все прочие явления масштаба Вселенной, он не может охватить ее полностью.» [1].

«Всемирная паутина состоит из миллионов веб-серверов, которые расположены по всему миру.

Веб-сервер – программа, которую используют для передачи данных на подключенных к сети компьютерах.»[13].

Для изучения темы разработки сайта, необходимо ознакомиться с двумя понятиями: Web-сайт и Web-страница.

«Web-сайтом или сайтом называется некая совокупность страниц, объединенных по смыслу или по оформлению.»[1].

«Сайт – это объединение электронных документов или файлов частного лица или организации в сети, которые находятся под одним именем или адресом. Сайты являются частью веба. В них объединяется информация мирового сообщества в единое целое. Веб-сайт может находиться как на одном, так и на нескольких серверах.»[13].

Анализируя данные понятия, можно сказать о том, что сайтом называется объединенная система электронных документов.

Далее необходимо узнать, в чем отличие веб-сайта от веб-страницы.

«Web-страница – гипертекстовые документы, которые находятся во всемирной паутине. В свою очередь несколько веб-страниц, которые имеют общую тему, дизайн, связаны между собой ссылками, находятся на одном вебсервере, и называют веб-сайтом.»[13].

Тем самым можно увидеть, что основное отличие, в том же и сходство данных понятий заключается в том, что веб-страница входит в состав веб-сайта.

Веб-сайт - более объемный и включает в себя несколько веб-страниц.

Страница в интернете может являться самостоятельным веб-сайтом, а также может входить в состав другого сайта.

«Для того, чтобы посмотреть или загрузить веб-страницу, созданы специальные программы, которые называются браузерами.»[13].

Рассмотрим и понятие браузера.

В Википедии дано определение: «Браузер или веб-обозреватель – прикладное программное обеспечение для просмотра веб-страниц; содержания веб-документов, компьютерных файлов и их каталогов; управление вебприложениями; а также решения других задач.»[9].

С данным программным обеспечением при написании работы я столкнулась не раз, но приближая к теме выпускной квалификационной работы, браузер понадобиться при просмотре написанного сайта по робототехнике. Для этого в дальнейшем воспользуемся возможностями Opera, Mozilla Firefox, Google Chrome и т.д.

«Для создания web-страниц используются специальные языки разметки, позволяющие управлять форматированием, размещением и функциональностью содержащихся на страницах элементов. Наибольшее распространение в web получил язык HTML.»[1].

«HTML — стандартизированный язык разметки документов во Всемирной паутине. Большинство веб-страниц содержат описание разметки на языке HTML (или XHTML). Язык HTML интерпретируется браузерами; полученный в результате интерпретации форматированный текст отображается на экране монитора компьютера или мобильного устройства.»[9].

«Всемирная паутина соткана из web-страниц (Web-pages), а эти страницы создаются при помощи языка разметки гипертекста (HyperТext Markup Language, HTML). Хотя многие говорят сегодня о "Программировании (именно с большой буквы) на HTML", HTML вовсе не является языком программирования. HTML – это язык разметки. Вы используете HTML для разметки текстового документа, точно так же, как это делает редактор при помощи жирного красного карандаша. Эти пометки служат для определения формата (или стиля), который будет использован при выводе текста на экран монитора.»[17].

«HTML – язык разметки документов с целью организации гипертекстовых связей и проектирования интерфейсов.»[4].

Ознакомившись с данным понятием, можно сделать вывод о том, что HTML является языком, на котором разрабатывается страница сайта. Он имеет свои обозначения, посредством, которого пишется текст, оформляется графика и добавляется мультимедиа, в общем, все то, что требуется для «правильного» сайта.

Теперь, ознакомившись с основными понятиями и предназначением HTML, перейдем к описанию языка HTML.

«Документы HTML представляют собой текст, в котором содержатся специальные команды (или теги), определяющие форматирование элементов страницы и позволяющие размещать на ней гиперссылки, изображения, специальные элементы оформления и некоторую служебную информацию. Теги HTML заключаются в угловые скобки:  $\langle BR \rangle$   $\rightarrow$  [1].

«Тег - элемент HTML, представляющий из себя текст, заключенный в **VГЛОВЫЕ** скобки. являющийся активным элементом. изменяющим представление следующей за ним информации.»[11].

Исходя из данных определений, теги – это и есть команды языка разметки сайтов и страниц HTML. Теги контролируют наполнение страницы изображениями, графикой, текстом и т.д. Тег также отвечает и  $3a$ интерактивность сайта.

Теги классифицируют двух видов: парные и непарные.

«В начале текстового фрагмента, форматирование которого определяется тегом, ставится открывающийся тег. Он может содержать дополнительные параметры форматирования, определяющие, например, выравнивание текста в случае тега абзаца:  $\leq p$  ALIGN=center>.

Значение параметра указывается после символа «=» и может заключаться в двойные или одинарные кавычки. Использование кавычек является обязательным в том случае, если значение параметра содержит проблемы, например:

<INPUT TYPE=submit VALUE= "отправить данные"> .»[1].

Исходя из этого, при использовании парного тега ставится открывающий тег в начале текста. Но также используется и закрывающий тег.

«Закрывающий тег помещается в конце текстового фрагмента, для форматирования которого используется парный тег. Закрывающий тег аналогичен открывающему, но имени тега предшествует символ наклонной черты «/». Кроме того, закрывающий тег не содержит параметров  $\langle p \rangle$  .»[1].

Различия открывающего и закрывающего тегов состоит в том, в каком месте текста они располагаются: в начале или в конце.

А также существуют непарные теги.

«Непарные теги не относятся к каким-либо определенным фрагментам текста страницы и определяют независимые объекты, например, изображения или горизонтальные разделительные линии, и, соответственно, не имеют закрывающих тегов: <HR>.

себя параметры: Непарный тег также может включать в  $\leq$ HR WIDTH=75%> .»[1].

Непарные теги отвечают за независимые объекты, которые относятся к элементам графики страницы, благодаря которой страницу можно наблюдать яркой, современной и интерактивной.

Полное описание языка HTML не отвечает целям и задачам данной работы, поэтому рассматриваться не будет, но отдельные теги хотелось бы рассмотреть подробно.

Теги определяют параметры, содержат служебную информацию страницы и разделяют ее на отдельные части. При создании сайта работа с тегами будет происходить постоянно. Различные теги, выполняющие свои функции, потребуются при разработке: раздела HTML-кода, раздела заголовка, раздела основного текста страницы. Данные теги составляют структуру страницы. Тегов существует огромное количество, значение которых нужно понимать, чтобы быстро ориентироваться в среде программирования.

А также остальные теги нужны при работе с самим текстом, при добавлении графических элементов, гиперссылок, закладок, горизонтальных линий, списков, таблиц, форм, фреймов.

На рис.1 приведен список основных используемых тегов с характеристиками и обозначениями.

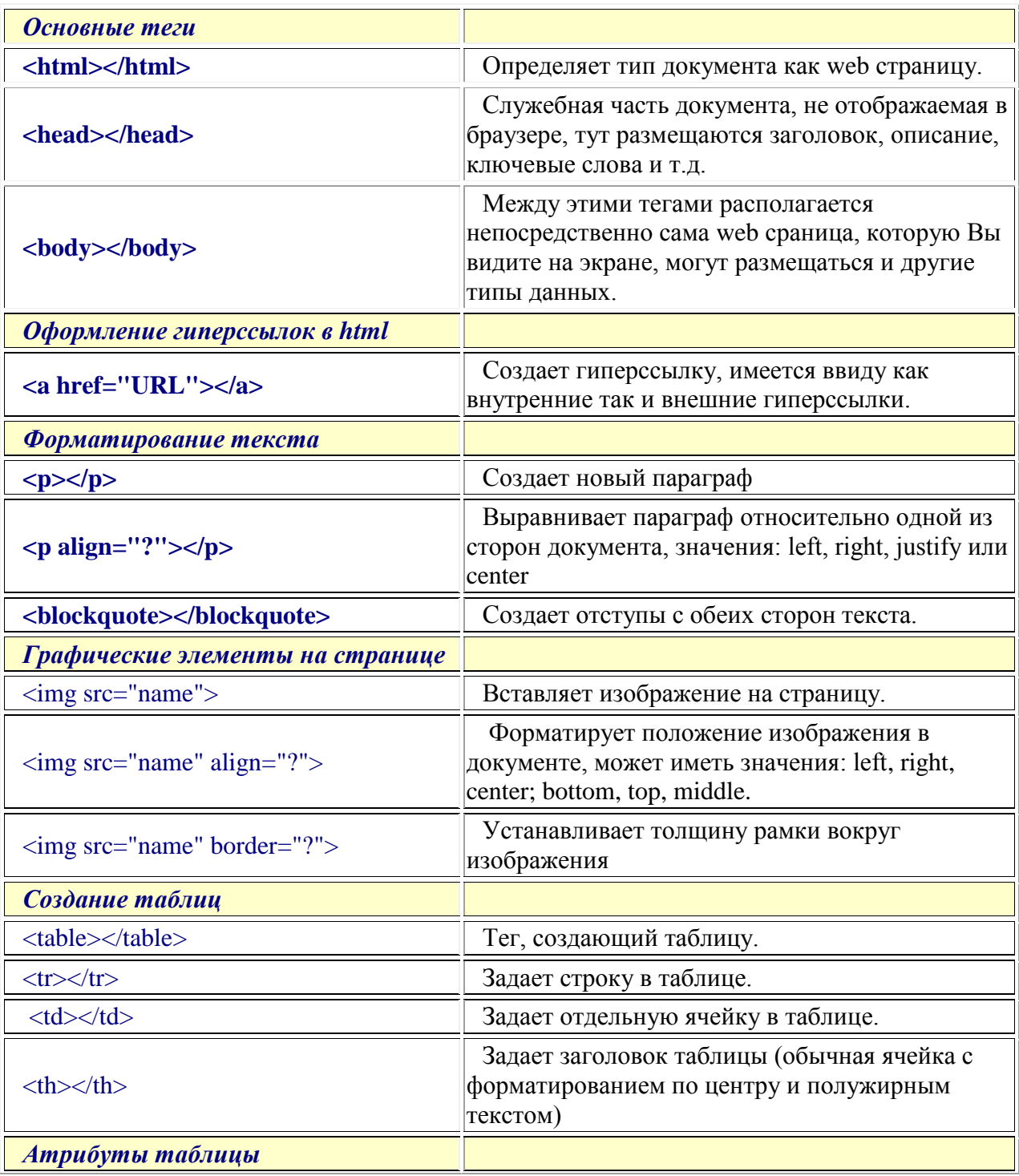

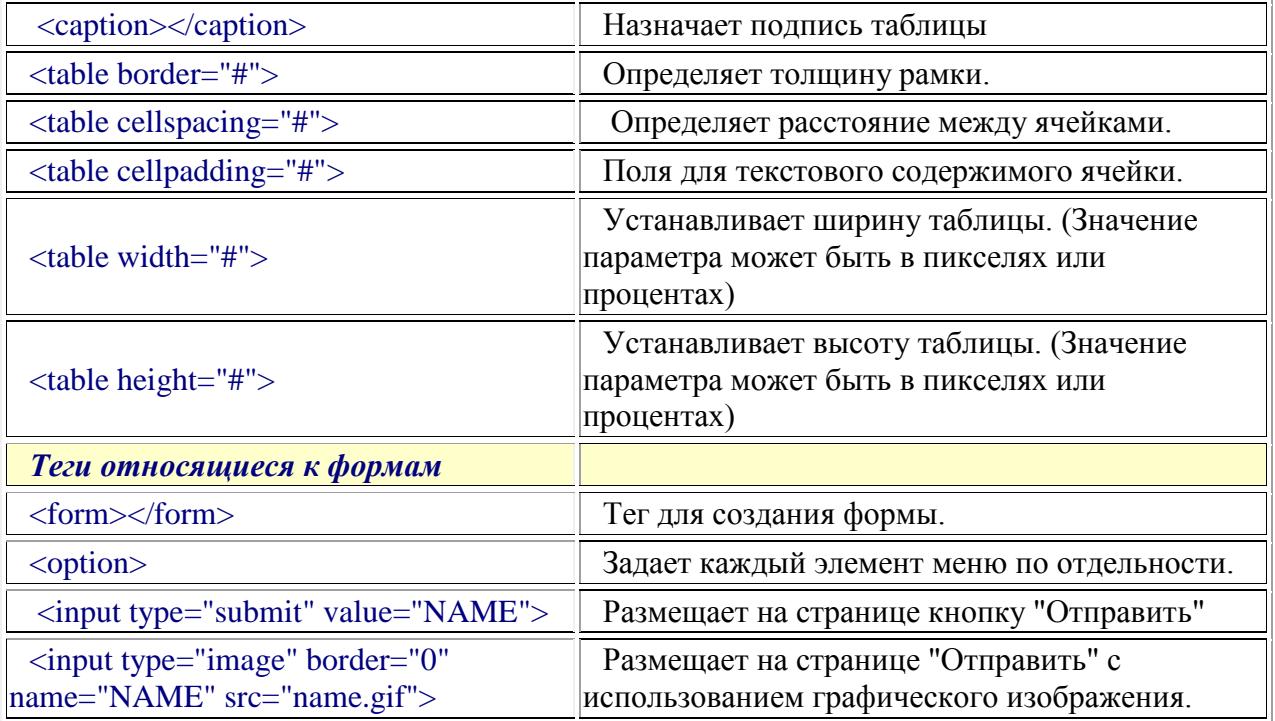

Рис.1. Список основных тегов.[20].

На рис.1 были перечислены все основные теги для написания страницы с текстом и с графическим оформлением.

Чтобы сложилась общая картина применения тегов, можно рассмотреть пример приведенный на рис.2. На данном изображении видно, что сначала пишется идентификатор, код, затем тег заголовка, его текст, конец заголовка, тег основной части, текст этой части, конец основной части, снова код в качестве завершения команды. Исходя из этого, здесь выполнялись минимум две операции: текст заголовка и текст основной части.

```
<!DOCTYPE html>
\hbox{\tt <html>}<head>
     Заголовок HTML-документа (не отображается на экране)
</head>
<body>
     Тело HTML-документа (отображается на экране)
     <!-- Это комментарий
     для внесения пояснений в HTML-документ -->
</body>
\langle/html>
```
Рис.2 Общий вид HTML-документа. [17].

Изучив язык программирования HTML, можно приступить к выбору вебредактора, в котором наиболее просто, удобно работать и, с которой можно было иметь большое количество средств и возможностей.

«HTML-страницы представляют собой документы в обычном текстовом формате, содержащие специальные команды форматирования (теги HTML). Таким образом, эти документы можно открывать и редактировать в любом текстовом редакторе, включая всем известный Блокнот Windows.»[1].

Блокнот - самый доступный способ разработать свой собственный сайт, но для этого потребуется отличное знание языка программирования, знание кодов HTML.

 $\kappa$ Кроме Блокнота также существует немало программ, на редактировании HTML-кода. специализирующихся Такие редакторы ПОЗВОЛЯЮТ ВВОЛИТЬ НТМL-код страницы непосредственно, также a предоставляют в распоряжение разработчика ряд дополнительных средств автоматического создания тегов на основании указанных параметров. Пример такой программы: HTMLEd. Подобные программы не накладывают никаких ограничений на создаваемый код и позволяют создать достаточно компактные страницы, но для их применения требуется хорошее знание языка HTML. »[1].

Как и в Блокноте с данной программой придется разбираться и изучать язык программирования. Но существуют программы, упрощающие данную работу.

«Существует немало средств визуальной разработки HTML-документов. Такие программы отображают редактируемые Web-страницы в том виде, в котором они представляются в браузере, позволяя разработчику видеть все элементы редактируемого документа, включая форматирование текста, графические элементы, элементы форм и т.д. Наиболее серьезным недостатком таких программ - низкая скорость загрузки. Наиболее популярны программы визуальной разработки: Microsoft FrontPage Express, входящая в состав Microsoft Internet Explorer и Netscape Composer, являющаяся частью пакета Netscape Communicator.»[1].

«FrontPage является профессиональным пакетом разработки веб-страниц, обладает средствами поддержки веб-сайтов, позволяет создавать на вебстраницах все основные и целый ряд дополнительных элементов, поддерживает работу с фреймами, предоставляет в распоряжение разработчика ряд эффективных средств импорта и обработки графических файлов и к тому же позволяет получать достаточно компактный HTML-код.»[1].

«Пользователи серьезных WWW-редакторов (например, FrontPage, Nemo WebEditor) изначально могут создать в них не просто отдельную страничку, а целый сайт с готовой структурой. Особенно преуспели в этом отношении создатели FrontPage, оснастившие эту программу обширной библиотекой шаблонов готовых «домашних страничек». Однако лучше разработать их самому.»[3].

«В своей основе подобные редакторы между собой схожи, имеют схожие функции и меню. Освоив базовые настройки, с лѐгкостью можно будет создавать сайты и в других редакторах. Освоив эти принципы, можно перейти к более сложному методу оформления сайтов - при помощи, так называемого, CSS. Недостатком данного "шаблонного" метода заключается в том, что каждую страницу приходится создавать отдельно на базе созданного шаблона. Когда как при создании сайтов при помощи, так называемых, движков, не требуется отдельное формирование страниц, они формируются автоматически по мере добавления контента.»[10].

Используя любое программное обеспечение можно добиться глобальных результатов даже работая только с текстом, но графика позволяет сделать страницу эффектной.

«Существует громадное количество «надстроек» и «украшений», которыми можно оснастить свой сайт: одни из них служат только для украшения, другие для усиления интерактивности, позволяя общаться с посетителями сайта.

В самом простом случае «надстройки» и дополнительные элементы для сайта представляют собой участки программного кода, которые необходимо вставить в «тело» страницы. Но большинство серьезных и функциональных «надстроек» превращаются не в простые участки кода, а в отдельные программные модули - скрипты. Существует несколько основных групп скриптов, различающихся как по кругу решаемых ими задач, так и по структуре.»[3].

«Скрипт - дополнительная микропрограмма, управляющая инструкция, созданная специально для какого-либо крупного программного пакета. Как правило, написана на его собственном, встроенном языке.»[3].

«Структура скриптов:

- СGI-скрипты позволяют автоматизировать многие сложные операции с вводимыми посетителями данными и делают страницу интерактивной. В качестве примеров выступают: мини-опрос, анкета, гостевая книга, виртуальный магазин
- PHP и ASP-скрипты. На основе этих скриптов можно создать как графическое добавление, так и целый сайт.
- $\bullet$  Java  $DHTML$ - $c$ крипты –  $\overline{M}$ ЛЛЯ оформлений. Оснашены спецэффектами, динамическим меню.»[3].

Скрипты He являются программами. Они считаются набором инструментов и указаний для сервера. Как было отмечено ранее, они служат для графического оформления, добавления специальных эффектов, повышения уровня интерактивности. Из перечисленного списка скриптов я в качестве практической работы данной выпускной квалификационной работы выбрала РНР-скрипты, которые будут выступать в качестве целого сайта.

«Главным фактором языка PHP является практичность. PHP должен предоставить программисту средства для быстрого и эффективного решения поставленных задач. Практический характер РНР обусловлен пятью важными характеристиками: традиционностью; простотой: эффективностью; безопасностью; гибкостью.»[19].

«Нет проблем и с зависимостью от браузеров, поскольку перед отправкой клиенту сценарии РНР полностью компилируются на стороне сервера. В сущности, сценарии РНР могут передаваться любым устройствам с браузерами, включая сотовые телефоны, электронные записные книжки, пейджеры и портативные компьютеры, не говоря уже о традиционных ПК. Программисты, занимающиеся вспомогательными утилитами, могут запускать PHP в режиме командной строки.

Поскольку РНР не содержит кода, ориентированного на конкретный webсервер, пользователи не ограничиваются определенными серверами (возможно, незнакомыми для них). Apache, Microsoft IIS, Netscape Enterprise Server, Stronghold и Zeus — PHP работает на всех перечисленных серверах. Поскольку эти серверы работают на разных платформах, PHP в целом является платформенно-независимым языком и существует на таких платформах, как UNIX, Solaris, FreeBSD и Windows 95/98/NT/2000/XP/2003.

Наконец, средства РНР позволяют программисту работать с внешними компонентами, такими как Enterprise Java Beans или COM-объекты Win32. Благодаря этим новым возможностям РНР занимает достойное место среди современных технологий и обеспечивает масштабирование проектов до необходимых пределов.»[19].

Электронное учебное пособие разрабатывалось в виде сайта. Для сайта был выбран скрипт PHP с целью увеличения интерактивности и наглядности сайта. Мною было принято решение разработать такой сайт в программе Joomla для быстроты и легкости в работе.

Работа с PHP требует использования базы данных. Поэтому для этого на локальном компьютере необходимо установить локальный сервер с подключенным модулем PHP и сервер баз данных. Поэтому первым шагом к созданию сайта является установка локального сервера.

Один из самых распространенных и стабильных локальных серверов – Денвер (Denwer). Требуется скачать и установить данное программное обеспечение с установкой базового пакета. Требуется соглашаться с условиями инструкции. Необходимо указать директорию, в которой будут расположены файлы: «Robot».

Далее, инсталлятор предложит выбрать букву виртуального диска. Выберем букву Z.

Когда будет скопированы файлы, потребуется выбрать способ создания виртуального диска. Следует выбрать: «создавать виртуальный диск только при явном вызове, то есть – при клике ярлыка старта на рабочем столе».

После окончания установки на рабочем столе появятся 3 ярлыка: Start Denwer, Stop Denwer, Restart Denwer. Нажав на ярлык Start Denwer для запуска, в разделе Мой компьютер появиться новый локальный диск.

Для продолжения дальнейшей работы, необходимо открыть окно браузера и в адресную строку и ввести: http://localhost/. Откроется сообщение с извещением о том, что сайт заработал. Здесь потребуется создать базу данных, придумать логин и пароль для входа на сайт.

Перед тем как начать конструировать сайт в Joomla, нужно придумать адрес сайту – его доменное имя. Для этого в браузере надо найти сайты для проверки доменов, придумать имя и пройти проверку этого имени. Доменным именем сайта, разработанного мной, послужит Roboticscity.ru. Оно является свободным и никем не зарегистрированным, поэтому пока им можно воспользоваться. Но услуга появления данного сайта в сети Интернет платная.

После проверки домена нужно установить программное обеспечение Joomla. Скачав данное ПО, нужно открыть диск "Z", зайти в папку home. В папке home, необходимо создать папку с названием будущего сайта – Roboticscity.ru. Далее надо зайти в эту папку и создать в ней папку с названием "www". Теперь необходимо разархивировать, скачанный архив joomla 3 в отдельную папку. И все файлы, переместить в только что созданную папку www. После этого нужно приступить к самой установке Joomla, где потребуется записать всю необходимую информацию: название сайта, логин, пароль, тип и имя базы данных, язык и т.д.

#### Дизайн сайта

Теперь нужно перейти к разработке или выбору готового шаблона. В данном случае шаблон взят готовым из представленных бесплатных ПО. Для его установки сначала нужно попасть в администраторскую панель управления сайтом. Открывается еще одну вкладку в браузере и набирается адрес администраторской панели - http://roboticscity/administrator. Появляется страница для входа в административный раздел: вводится логин и пароль нажатием кнопки войти открывается администраторская зона.

На рис.3 показан интерфейс программы Joomla, где формируется сайт.

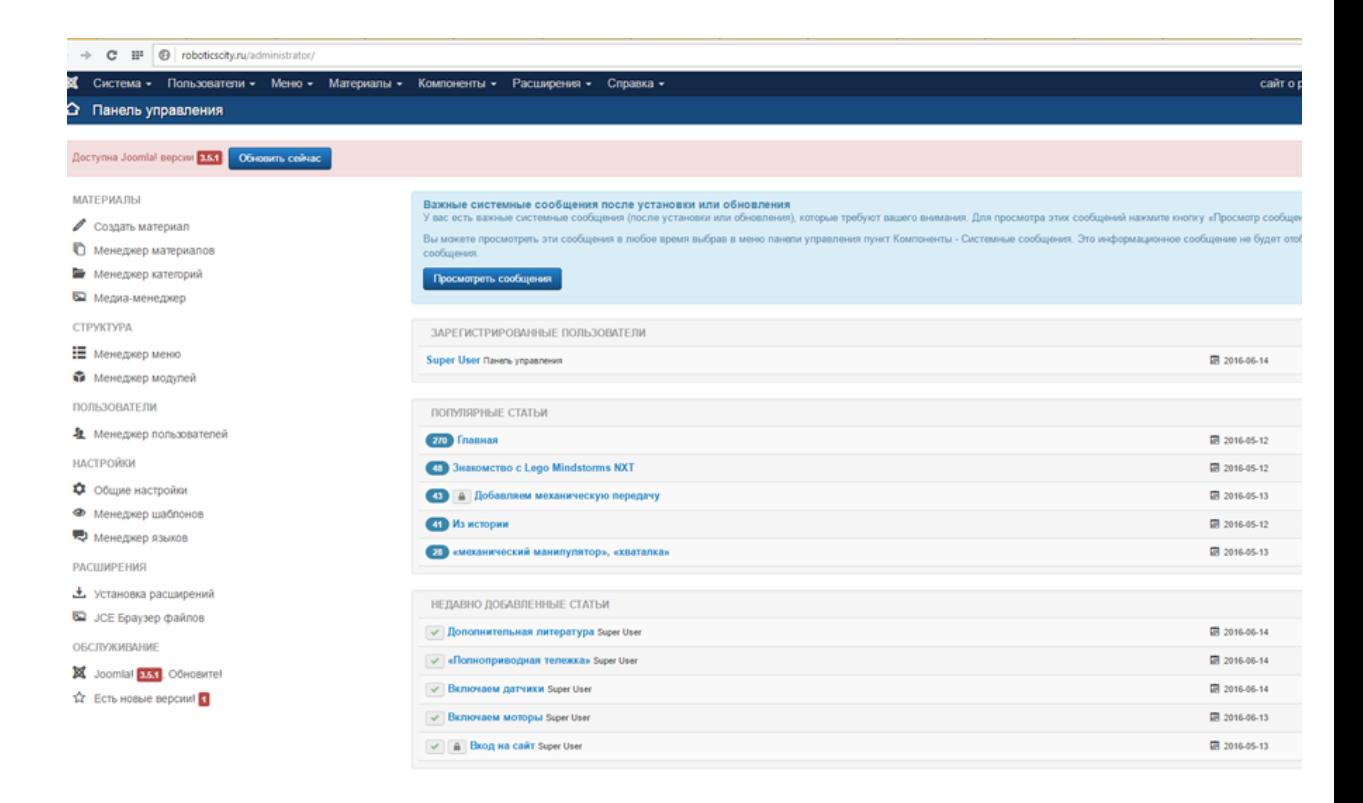

### Рис.3 Интерфейс Joomla

Здесь происходит управление сайтом. За установку шаблона отвечает Менеджер шаблонов, который находится в пункте Расширения.

В данном разделе перечислены имеющиеся шаблоны. Чтобы сменить на выбранный шаблон, нужно нажать поставить галочку напротив необходимого шаблона и нажать кнопку По умолчанию. Но выбор имеющихся шаблонов не велик, поэтому больший выбор я нашла на официальном сайте Joomla. Для его установки нужно скачать данный шаблон на компьютер. В администраторской зоне: Расширения – Установка и удаление, нажать на кнопку Обзор и выбрать скачанный шаблон. Далее нужно снова перейти в расширения – Шаблоны и сделать шаблон по умолчанию.

#### Главная страница

Все материалы сайта в Joomla находятся в Менеджере материалов, который находится в пункте Материалы. Нажав кнопку Создать, добавим страницу. Открывается страница для добавления материалов.

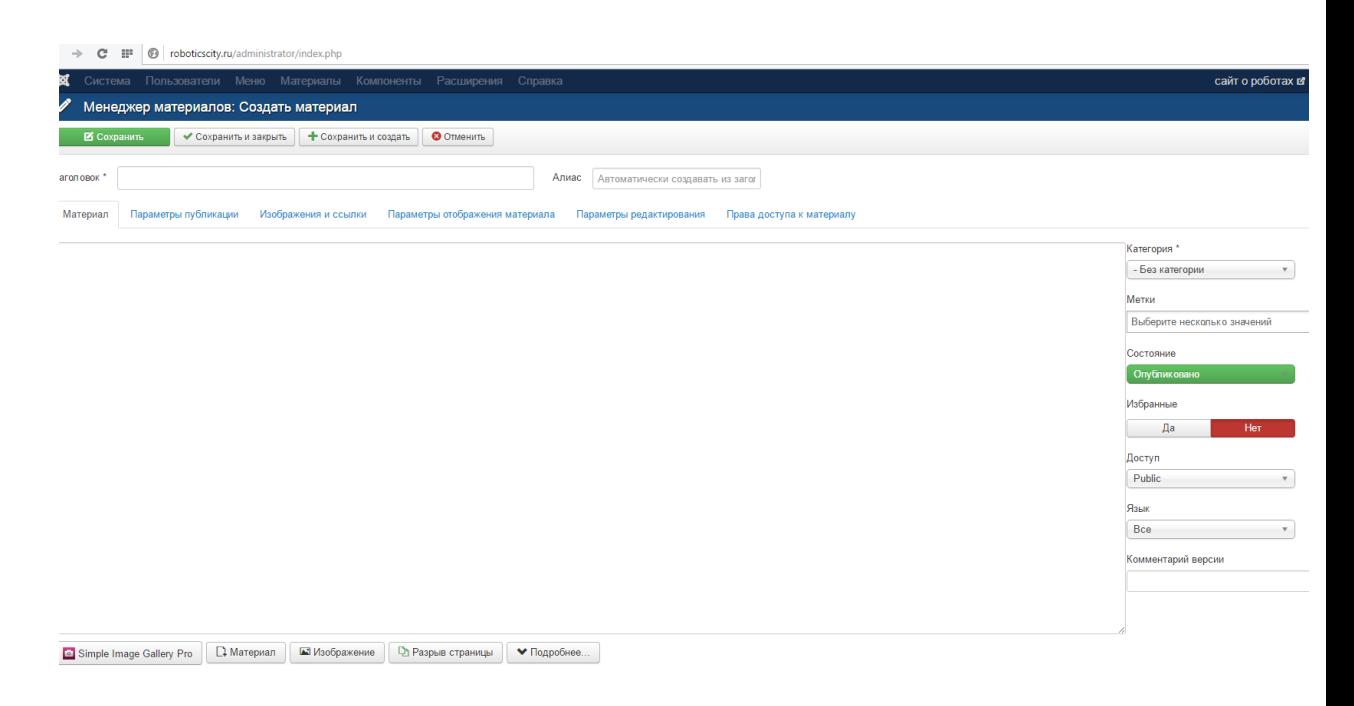

## Рис.4 Менеджер материалов

На рис.4 изображен ряд параметров, требуемых для указания: заголовок, псевдоним, раздел и категорию. Нужно отметить страницу как главную и опубликовать на сайте, скопировать нужный текст и вставить в поле для текста. Далее нужно сохранить и перейдя на вкладку сайта, можно увидеть главную страницу.

Для редактирования параметров страницы, нужно перейти в Дополнительные параметры в Менеджере материалов.

Структура сайта

В разделе «Содержание», находятся менеджеры для редактирования каждой составляющей структуры. Следует начать с разделов, изображенном на рис.5: перейти нужно во вкладку «Содержание – Менеджер Разделов», в правом верхнем углу выбрать «Новый» - создать раздел.

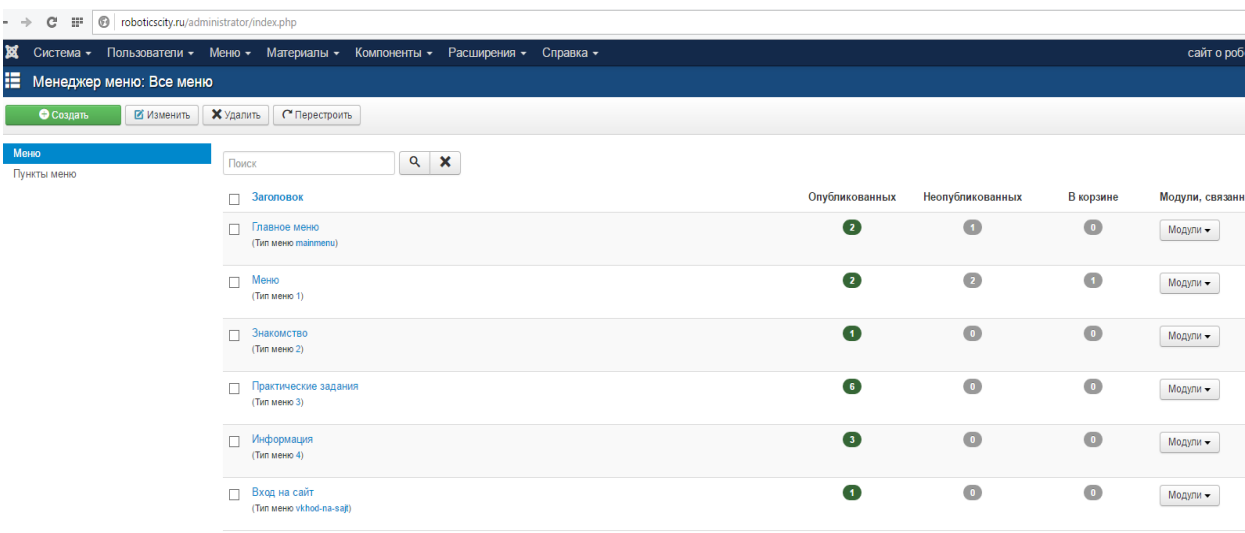

### Рис.5 Менеджер меню

Заполняется поле «Название». Проверяется, отмечена ли публикация (должно быть «да») - и нажимается кнопка «Сохранить» в правом верхнем углу.

Открывается вкладка «Содержание – Менеджер Категорий». Полностью аналогично создаѐтся категории. После создания категорий создаются статьи через «Содержание – Менеджер статей». Новые статьи обязательно соотносятся с разделами и категориями. Также нужно следить за наличием выбора публикации, чтобы материал отображался на главной странице.

Чтобы настроить внешний вид главной страницы, нужно задать параметры отображения материалов. Следует перейти в раздел «Меню – Главное меню», найти пункт «Home/(Домой)» - выбрать тип пункта меню. Это может быть одна страница, блог, другие варианты. Дополнительные параметры в правой части экрана позволяют редактировать размещаемый контент.

#### Работа с изображениями

Прежде чем разметить нужное изображение на странице сайта, необходимо сначала сохранить ее на локальном сервере в папке stories, где будут храниться все изображения. Далее при разработке нужного материала, в

поле размещения текста в нужном месте указываем курсором это место. В меню вставок нужно найти вставку изображения, нажать на нее. Откроется окно выбора изображения, где задается размер изображения и ее параметры размещения на странице сайта, выбирается изображение из заданной папки и нажимается Добавить. После этого изображение в нужном месте материала окажется на сайте.

#### Работа с ссылками

Для добавления ссылки нужно: выделить текст, который будет ссылкой, щелкнуть по значку Insert/Edit link. В открывшемся окне выбирается необходимый материал, по необходимости задаются параметры и нажимается кнопка Insert (Вставить).

#### Работа с видеозаписями

Чтобы вставить в Joomla видео, потребуется html/JavaScript-код. Для этого: создается модуль (в Расширения - Модули), выбирается тип (Special HTML), название, имя его положения и вставляется сам код. Видео, которые используется на данном сайте, найдено на YouTube. Нажав на нужное видео, через кнопку Поделиться, можно скопировать HTML-код данного видео.

Затем на странице сайта встать курсором в место, куда будет вставлен модуль и написать команду {loadposition имя положения модуля}.

#### Работа с плагином «Погода»

Чтобы на сайте появилась погода города Красноярск, следовало скачать из сети Интернет плагин с погодой, который уже несет в себе этот модуль. Далее в Joomla нужно Добавить плагин, и выбрать нужное место.

#### *Вывод главы 1*

Язык HTML является недостаточно сложным, но, так или иначе, требует подробного изучения. Перед работой с ним требуется изучить значение основных тегов, правил их использования, предназначение. И тогда при наличии этих знаний, будет возможность разработать веб-страницу даже в Блокноте, что является наиболее трудным способом создания сайтов.

Коротко говоря о представленном веб-редакторе Joomla, данная программа является наиболее подходящим вариантом для первой разработки сайта. Для тех, кто не обладает знаниями языка и больших опытом в этой сфере, этот редактор окажется более понятным и простым в использовании.

Электронное учебное пособие требует высокого уровня интерактивности, который позволит посетителям страницы иметь связь с разработчиком и между собой. В связи с этим данное пособие разработано в виде сайта на языке программирования HTML с использованием скриптов PHP. Это позволит работать напрямую со страницей сайта, т.е. при разработке видеть его таким, каким его увидят в дальнейшем. Также возникнет возможность привлечения средств мультимедиа, что повысит уровень интерактивности и позволит показать робототехнику с точки зрения механики и физики.

## *Глава 2.Разработка и применение электронного учебного пособия*

# *2.1.Структура и содержание электронного учебного пособия по темам робототехники*

Цель электронного учебного пособия: изучить состав набора конструктора Lego Mindstorms NXT, функциональные возможности датчиков и моторов, механическую передачу, закрепить изученное путем выполнения практических заданий.

Задачи электронного учебного пособия:

Образовательные:

- 1. Дать первоначальное представление о работе с конструктором;
- 2. Дать первоначальные знания по механике через изучение механических передач;
- 3. Расширить представление о роботах;
- 4. Закрепить технические понятия;
- 5. Закрепить знания о моделировании и конструировании моделей роботов.

Воспитательные:

- 1. Совершенствовать идейно-мировоззренческое воспитание;
- 2. Привить чувство осознанной потребности в труде;
- 3. Воспитать чувство ответственности за свою деятельность;
- 4. Сформировать творческое начало у учащихся;
- 5. Сформировать чувство самостоятельного принятия технических решений.

Развивающие:

- 1. Сформировать умение проектировать;
- 2. Развить умение работать самостоятельно;
- 3. Развить профессиональные интересы;
- 4. Сформировать конструкторские компетенции;
- 5. Развить образное мышление.

Результаты:

Предметные:

- 1. Рациональное использование учебной и дополнительной технической и технологической информации для проектирования и создания объекта труда;
- 2. Владение алгоритмами и методами решения технико-технологических задач;
- 3. Подбор и применение инструментов, приборов и оборудования в технологических процессах с учетом областей их применения;
- 4. Выявление допущенных ошибок в процессе труда и обоснование способов их исправления;
- 5. Сочетание образного и логического мышления в процессе конструкторской деятельности.

Метапредметные:

- 1. Виртуальное и натуральное моделирование технологических объектов и процессов;
- 2. Алгоритмизированное планирование процесса познавательно-трудовой деятельности;
- 3. Определение адекватных способов решения учебной задачи;
- 4. Проявление инновационного подхода к решению задач;
- 5. Оценивание своей познавательно-трудовой деятельности с точки зрения технологических требований.

Личностные:

- 1. Качественное владение полученной информацией;
- 2. Развитие трудолюбия и ответственности за качество своей деятельности;
- 3. Проявление технико-технологического мышления при организации своей деятельности;
- 4. Самооценка готовности к предпринимательской деятельности в сфере технического труда;
- 5. Самооценка умственных и физических способностей для труда.

Электронное учебное пособие направлено на реализацию поставленных задач и целей.

Как было замечено ранее, в течение данной работы разрабатывался сайт. В разработку легли два этапа: разработка сценария электронного учебного пособия и структуры сайта. Структурированность электронного пособия позволяет видеть и работать с содержанием пособия. Рассмотрим структуру и содержание электронного учебного пособия по темам Робототехники.

При запуске сайта ученик увидит меню с выбором разделов меню, которое приведено на рис.1 в Приложении. Всего на сайте 4 меню: главное меню, меню Знакомство, меню Практические задания, меню Информация. В свою очередь каждое меню включает в себя несколько разделов.

Главное меню: Главная страница и "Из истории"

Меню Знакомство: Lego Mindstorms NXT.

Меню Практические задания: Конструирование "Башни", конструирование "Хваталки", работа с моторами, работа с датчиками, механическая передача, конструирование "Полноприводной тележки".

Меню Информация: Творческий конкурс, Разработчик, Дополнительная литература.

На рис. изображена структура разработанного сайта.

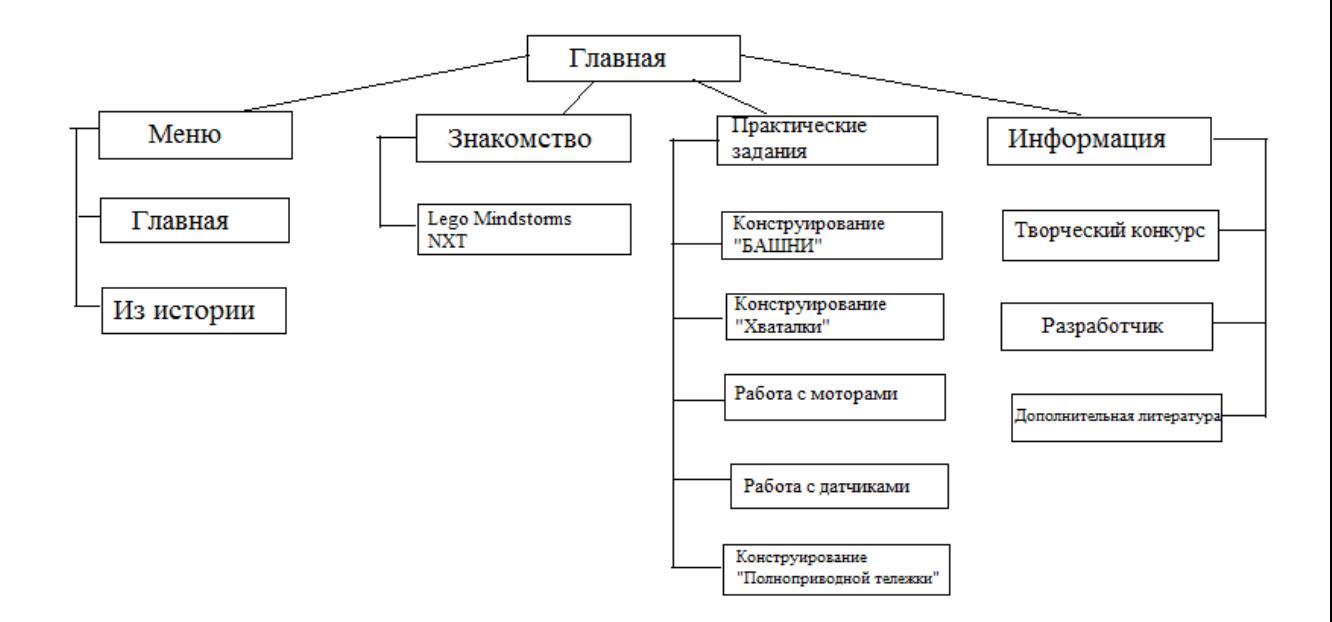

Рис.6. Структура сайта

Ниже меню располагается погода Красноярска, изображено на рис.2. Справа от меню размещены ссылки на сайты Вконтакте, Facebook и Google. В самом верху сайта происходит слайд-шоу изображений работы детей с роботами. В самом низу сайта располагаются ссылки на другие сайты по робототехнике, что показано на рис.3 Приложения.

Открыв сайт, пользователь переходит на главную страницу (рис.1,2 Приложения), на которой описан процесс работы с сайтом, цели обучения робототехнике.

На странице "Из истории" (рис.4,5 Приложения) описана историческая справка появления робототехники.

Далее перейдя на страницу Lego Mindstorms NXT(рис.6,7,8,9 Приложения), пользователь познакомится с составом набора для Легоконструирования, узнает виды датчиков, функциональные возможности датчиков, моторов и блок-процессора.

Конструктор Лего состоит из диска с программой для программирования робота и большого количества составных частей, в числе которых: процессор, датчики и сервомоторы.

Блок-процессор содержит 4 порта (1,2,3,4) для подключения датчиков, 3 порта (A,B,C) для подключения моторов, 1 порт для USB. Работает от батареек. Имеет дисплей и кнопки для включения и работы с меню блока. Он нужен для хранения и работы программы, при которой робот выполняет какое-либо движение.

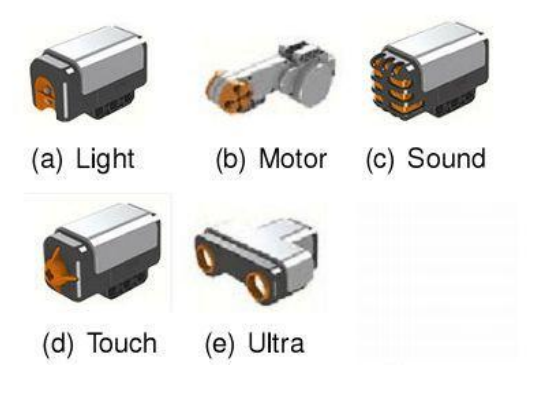

Рис.7 Сервомоторы и датчики:

A-световой датчик – для определения цветов;

B-мотор – приводит в движение;

C-звуковой датчик – для определения звуков;

D-датчик касания – для нажатия (кнопка);

E-ультразвуковой датчик – для замера расстояний и обнаружения в дистанционном режиме препятствия.

В качестве первой практической работы для ознакомления с деталями конструктора выступает конструирование "Башни" (рис.10,11 Приложения). В этой работе описаны требования, поставлена задача и дано пояснение для решения.

Практическая работа 1 – «башня»

Задача: построить высокую башню выше одного метра из всех возможных деталей конструктора так, чтобы она не потеряла равновесие и не упала.

Решение: «при высоте более одного метра башня начинает терять равновесие, падать и разваливаться. В связи с этим не стоит устанавливать на самый верх тяжелые детали. Шпиль должен быть легким, а основная масса сосредоточена внизу. Чтобы создать устойчивую конструкцию попробуй множество способов крепления деталей.»[6].

Алгоритм построения модели:

1.Сконструируйте 4 «ножки», удерживающих конструкцию. Для этого возьмите по 2 самых длинных балок и по 2 штифта на каждую «ножку», как показано на изображении выше. Соедините балки штифтами.

2.Сконструируйте основу Башни. Для этого возьмите балки среднего размера и соедините их штифтами, как показано на изображении. Соедините полученную конструкцию с «ножками». Далее возьмите балки меньшего размера и соедините их таким же образом. Соедините обе конструкции.

3.Сконструируйте шпиль Башни. Для этого возьмите определенное (какое именно определите сами, с учетом высоты Башни выше 1 метра) количество осей черного цвета и штифты и соедините их вертикально. Соедините полученные конструкции между собой.

4.Измерьте полученную высоту Башни, проанализируйте, какие детали вам для этого понадобились.

Следующей практической работой является конструирование "Хваталки", расположенной на одноименной странице сайта (рис.12,13,14 Приложения). В ней также представлена задача, требования и описание решения.

Практическая 2-«механический манипулятор», «хваталка»

Задача: сконструировать данную модель, отвечая данным требованиям:

«1.Хватательный механизм должен иметь минимальную длину в сложенном состоянии и максимальную в разложенном;

2.У механизма должен быть две ручки, как у щипцов, и многоколенчатое соединение, ведущее к хватательной части;

3.Изобретатель должен суметь взять с помощью этой модели некоторый предмет (например, колесо из набора) и перенести его с места на место.

Решение проходит в два этапа.

Первый этап: шарнирные соединения с помощью штифтов в трех точках на каждой из используемых балок: посередине и по краям. Часть из штифтов гладкие, другие имеют небольшие ребра. В это конструкции лучше использовать гладкие, пусть даже трехмодульные детали, т.к. штифты с фиксатором затрудняют вращение вокруг них. Но они не блокируют движение полностью, поэтому при отсутствии достаточного числа гладких фиксирующие штифты тоже подойдут.

На втором этапе: сооружается хватательная часть, которая будет удерживать предметы.»[6].

Алгоритм построения модели

1.Сконструируйте 2 «ручки», за которые нужно держать и выполнять «хватательные движения». Для этого необходимо 2 среднего размера балки соединить между концами друг к другу 3мя штифтами. Повторите проделанное действие еще раз. Соедините данные две части конструкции крест-накрест штифтом. В результате мы собрали «ручки» для «хваталки».

2.Сконструируйте основу «хваталки» - шарнирные соединения. Для этого возьмите 2 балки и соедините штифты с балками в трех точках на каждой из используемых балок: посередине и по краям, как изображено на рисунке. Повторите данные действия 4 раза и скрепите данные части конструкции.

3.Сконструируйте хватательную часть. Для этого к полученной конструкции прикрепите на разные концы при помощи штифтов 2 угловые балки.

4.Продемонстрируйте работу «Механического манипулятора», поэкспериментируйте с перемещением различных предметов, проанализируйте работы «Хваталки».

Далее читателям предлагается выполнить ряд практических работ по теме "Моторы" (рис.15,16,17,18,19 Приложения).

Практическая работа 3. «Включаем моторы»

Задача 3.1.: сконструировать модель транспортного средства.

Для этого требуется: 1 блок-процессор, 2 мотора, 2 кабеля, 4 колеса или гусеницы и крепежные части.

Алгоритм построения модели

1.К мотору присоедините оси как показано на рисунке, на осях расположите колеса, закрепите их «колесиками» для крепления деталей, чтобы колеса не выпали. Проделайте тоже самое еще раз. Соедините балками и штифтами 2 мотора при помощи закрепленных по краям балок, как на изображении.

2.При помощи тех же балок и штифтов закрепите блок с полученной конструкцией.

3.Возьмите 2 кабеля небольшой длины. Присоедините кабель из порта А в левый мотор, из порта В в правый мотор.

Задача 3.2.:запрограммировать модель транспортного средства

Требуется: открыть программу Lego NXT на компьютере, в рабочем поле добавить «иконку с шестеренками» - это кнопка, отвечающая за движение мотора.

Внизу рабочего поля изменяются настройки мотора. В настройках указаны порты A, B, C, в которые подключаются моторы. Также указано направление движения: вперед, назад и остановка. Следует выбрать движение вперед. Ниже меняется направление движения, устанавливается угол поворота робота. Далее справа изображена сила, с которой будет работать мотор, его мощность. Устанавливается на 75 оборотов. А ниже указывается время действия мотора. Можно установить в секундах, можно указать количество сделанных оборотов или поставить на бесконечность, что пока и требуется.

Задача 3.3.:демонстрация работы моторов

Требуется: отправить написанную программу в блок-процессор через кабель USB и включить программу на блоке.

В результате работы мы посмотрели, как запрограммировать движение робота, т.е. его моторы. Следует поэкспериментировать с направлениями движения, с силой движения и временем самостоятельно.

Подобным образом построены и другие практические работы на тему "Датчики" (рис.20,21,22,23,24 Приложения).

Практическая работа 4. «Включаем датчики»

Задача 4.1. Датчик света

Требуется: к полученной модели транспортного средства установить датчик света

При помощи крепежных деталей установите датчик света так, чтобы он был направлен перпендикулярно к полу, на расстоянии 5 см. Кабель подключается к датчику и в порт 1,2,3 или 4. В программе устанавливается движение мотора вперед, датчик света и движение мотора назад, отправляется программу на блок.

На полу следует изобразить черную линию и включить робота. Когда робот доезжает до черной линии, срабатывает датчик света, т.е. робот «видит» линию и далее включаются снова моторы и заставляют робота уехать назад от линии.

В результате, видно, как подключать датчик света и на что он способен.

Задача 4.2. Датчик звука

Требуется: к полученной модели транспортного средства установить датчик звука. Требуется проделать тоже самое с датчиком звука, и определить, на каком расстоянии можно производить звуки, которые «услышит» робот и приведет в движение моторы.

## Задача 4.3. Ультразвуковой датчик

Требуется: к полученной модели транспортного средства установить ультразвуковой датчик. Требуется проделать тоже самое с ультразвуковым датчиком, и определить, на каком расстоянии робот может «увидеть» чужое движение и привести моторы в действие.

Задача 4.4. Датчик касания

Требуется: к полученной модели транспортного средства установить датчик касания. Требуется проделать тоже самое с датчиком касания, и пронаблюдать, как работает «кнопка», после нажатия которой срабатывают моторы.

Следующая страница "Механическая передача" является теоретической частью данной темы (рис.25,26,27,28,29,30 Приложения). В ней описаны понятие и виды механических передач, передаточного отношения и чисел.

#### Механическая передача

«Механическая передача - механизм, служащий для передачи и преобразования механической энергии от энергетической машины до исполнительного механизма с изменением характера движения. Необходимость применения таких устройств обусловлена нецелесообразностью, а иногда и невозможностью непосредственного соединения рабочего органа машины с валом двигателя.»[15].

Основные виды механических зубчатых передач: цилиндрические, конические, косозубые, реечные, червячные и т.д. Подробнее с видами можно ознакомиться на другом сайте, который поможет наиболее сильно изучить механические передачи: http://www.mehanica-kvs.narod.ru/razdel4/r42.html

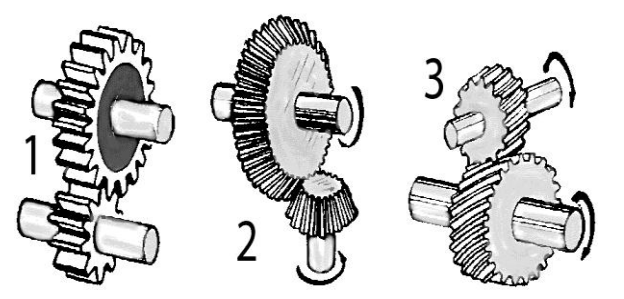

Зубчатое зацепление: 1 - цилиндрическое ; 2 - коническое; 3 - косозубое

Рис.8 Механические передачи

Но мы рассмотрим цилиндрическую зубчатую механическую передачу.

Основа состоит из двух шестеренок и двух валов, подсоединенные к мотору. Включается сервомотор, который крутит вал, а вместе с валом крутится ведущее колесо B, которое в свою очередь крутит ведомое колесо А, создается крутящий момент. Угловая скорость становится меньше, а скорость объекта повышается. Это и называется повышающей передачей.

Также можно сделать понижающую передачу, основным преимуществом которой является минимальная скорость объекта, но большая угловая скорость, максимальная тяга.

«Механическая передача необходима, чтобы передать крутящий момент с вала двигателя на колеса или другие движущие части робота. Довольно часто требуется передать вращение на некоторое расстояние или изменить его направление, например, на 180 или 90 градусов.»[6].

«При всякой передаче существенную роль играет особая величина – передаточное отношение (и передаточное число), которое надо научиться рассчитывать. Для этого необходимо знать число зубчиков на шестеренках при зубчатой или цепной передаче и диаметр шкивов при ременной передаче. На крупных шестернях число зубцов указано, например, Z40. На мелких нетрудно сосчитать самостоятельно.»[6].

«При зубчатой передаче, во-первых, направление вращения ведомой оси противоположно направлению вращения ведущей. Во-вторых, можно заметить, что разница в размер шестеренок влияет на угловую скорость вращения ведомой оси. Ведущая меньше ведомой — скорость уменьшается. Ведущая больше ведомой — скорость увеличивается.»[6].

«Однако надо понимать: выигрыш в скорости должен обернуться проигрышем в чем-то ином. И наоборот. Что же мы теряем при увеличении скорости? Очевидно, тяговую силу. А при понижении скорости выигрываем в силе. Это замечательное свойство зубчатой передачи используется во множестве механизмов, созданных человеком, — от будильника до автомобиля. Как точно узнать, во сколько раз увеличилась тяговая сила? За это отвечает специальная величина, именуемая «передаточное отношение».»[6].

«Для данного конструктора мы определяется следующим образом: i =  $z_2/z_1$ , где i — передаточное отношение,  $z_2$  — количество зубцов на ведомой шестерне, z1 — число зубцов на ведущей шестерне.

Таким образом, при i < 1 тяговая сила уменьшается, а угловая скорость возрастает (рис. 2.7); при  $i > 1$  сила увеличивается, а скорость падает. Очевидно, что при i = 1 и сила, и скорость остаются прежними. В этом случае мы можем ощутить изменения только за счет потерь при трении.»[6].

**«**Если в передаче используется несколько подряд установленных зубчатых колес, то при расчете передаточного отношения учитывается только первое и последнее из них, а остальные называются «паразитными». Паразитные шестерни исполняют полезную функцию только при необходимости передачи вращения на некоторое расстояние. В остальных случаях они лишь увеличивают потери на трение.» [6].

«Однако зубчатую передачу можно построить таким образом, чтобы каждая шестерня выполняла полезную функцию и служила либо для увеличения, либо для уменьшения передаточного отношения. В этом случае каждая вторая пара соседних шестеренок должна находиться на одной оси. А общее передаточное отношение рассчитывается как произведение всех передаточных отношений соприкасающихся шестеренок.»[6].

«Определим понятие «передаточное число». Его используют, когда необходимо вычислить коэффициент изменения скорости или силы вне зависимости от направления возрастания. Таким образом, передаточное число

можно определить как наибольшее из отношений  $u = i / 1$  или  $u = 1 / i$ . Следовательно, передаточное число всегда не меньше единицы:  $i \geq 1$ . Для примера, при передаточном отношении  $i = 1 : 15$ , как и при  $i = 15 : 1$ , передаточное число  $u = 15$  (рис. 2.10).»[6].

После теоретической части о механических передачах пользователь выполняет практическую работу по конструированию Полноприводной тележки (рис.31,32,33,34 Приложения).

Практическое задание 5. – «Полноприводная тележка»

Требуется: сконструировать модель тележки с механической передачей, рассчитать передаточное отношение и проанализировать работу механической передачи.

Алгоритм построения модели

1.К мотору присоедини ось, крепежное колесо, балку. Присоедини шестеренки в том порядке, в каком они показаны на рисунке. С другой стороны присоедини колесо и балку, закрепляя штифтами, как показано на рисунке.

2.После шестеренок на осях закрепи колеса крепежными колесами.

3.Сравни полученную модель с изображением.

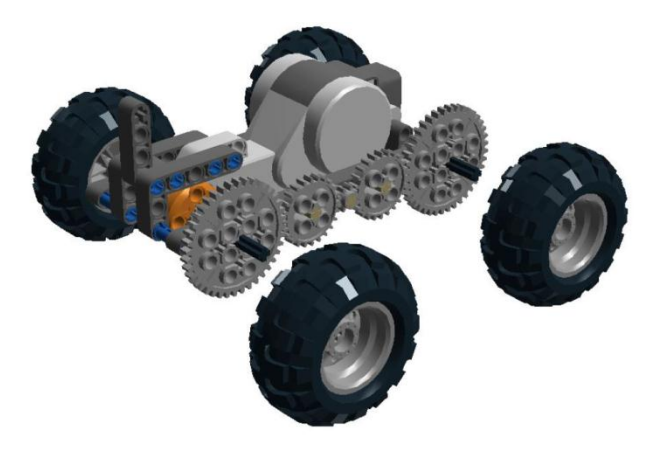

Рис.9 Модель тележки

Решение. «Передаточное отношение между осями будет 1 : 1, поскольку три промежуточных шестеренки паразитные и влияют только на изменение направления вращения. Нечетное число паразитных шестеренок позволяет сохранить направление. Малая шестерня по центру не занимает пространство и не мешает преодолению бугристых препятствий. Если колеса насажены слишком глубоко, может возникнуть нежелательное трение с соседними шестеренками, которые вращаются в противоположную сторону. Этого можно избежать: заменить 12-модульную ось двумя 8-модульными, состыковав их в оранжевом моторном цилиндре, или просто удлинить оси специальными втулками.»[6].

Завершает работу ученик участием в творческом проекте, который размещен на странице "Творческий конкурс" (рис.35 Приложения). В этом проекте требуется самостоятельно разработать модель "Марсоход", описать рабочую документацию и отправить ее на почту разработчика.

Задание проекта: сконструировать и запрограммировать модель робота «Марсоход», который будет преодолевать сложные труднопроходимые рельефы (горы, ямы, кратеры и т.д.). Необходимо прислать фото или видео с моделью робота и с описанием своей работы, в которой должны отразиться: цель, принцип действия модели, его функция, кинематическая схема; а также скриншот программы Lego Mindstorms NX.

Контакты разработчика хранятся в разделе Разработчик (рис.36 Приложения). Также предоставлены дополнительные источники литературы по робототехнике (рис.37 Приложения).

*2.2.Экспериментальная проверка эффективности электронного учебного пособия*

В качестве оценки эффективности электронного учебного пособия по Робототехнике мною был проведен педагогический эксперимент в период прохождения педагогической практики в Красноярском Лицее 6 «Перспектива» на уроке Технологии среди учащихся 7 класса.

Для проведения педагогического исследования мною были выбраны мальчики 7 А и 7 В классов. Для проведения педагогического эксперимента в этих классах проводилось 4 урока технологии по теме раздела Робототехника «Механические передачи». Обучение проходило в разных формах. В 7 В классе – традиционно, а в 7 А – с применением электронного учебного пособия путем самостоятельной работы учащихся.

До начала эксперимента было подсчитано среднее значение успеваемости в каждом из классов, используя оценки по пройденным ранее темам. Средний показатель успеваемости в классе с традиционной формой обучения 7 В – 72%, а в экспериментальном классе 7 А -73%, что означает примерно равный уровень знаний и является равным условием проведения эксперимента.

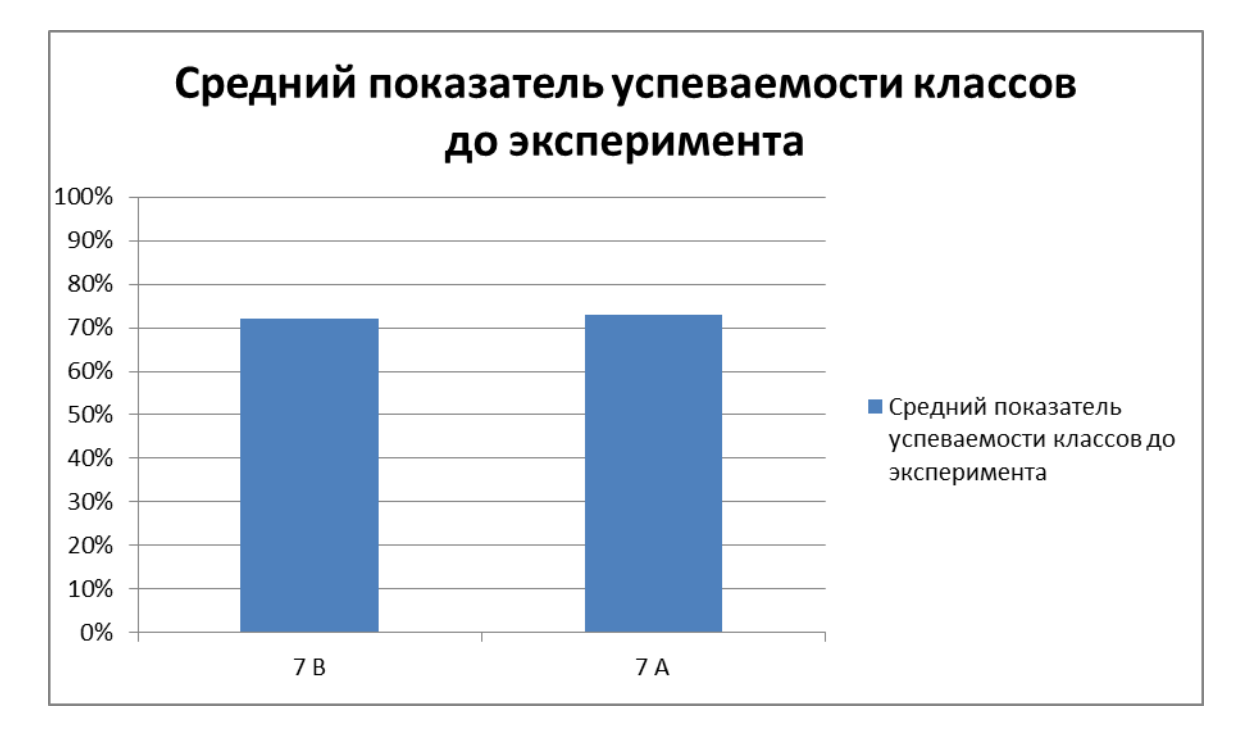

Рис.10 Диаграмма среднего показателя успеваемости до эксперимента

7 А класс изучал тему «Механические передачи» самостоятельно посредством работы с сайтом в течение двух уроков, на которых была изучена теория механической передачи, проектировалась модель творческого проекта «Марсоход» и разрабатывалась рабочая документация. В течение следующих двух уроков происходила сборка и защита проектов «Марсоход». 7 В класс изучал ту же тему с учителем в традиционной форме. Остальное происходило также как у 7 А.

Оценивалось путем выставления оценок три работы: разработанная рабочая документация, модель «Марсоход» и защита проектов.

Проанализировав успеваемость двух классов после прохождения темы, средний балл успеваемости 7 А повысился на 9 % и стал 82 %. В 7 В средний балл успеваемости стал ниже на 1 % и стал 71%. Данная работа для 7 В оказалась достаточно трудной, воспринятые на слух объяснения оказались неполезны.

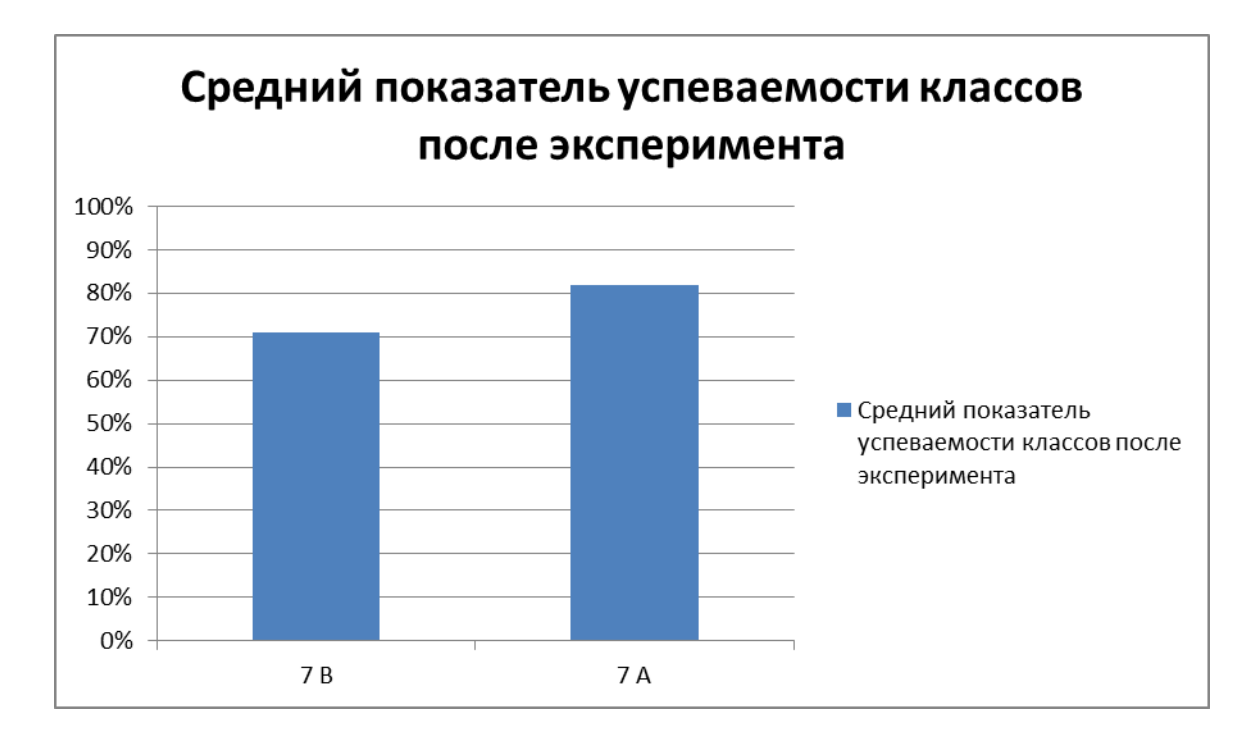

Рис.11 Диаграмма среднего показателя успеваемости после эксперимента

Эффективность использования электронного учебного пособия показал экспериментальный класс, в котором успеваемость стала выше, значит, тема была понята, средства интерактивности и мультимедиа оказали благотворное влияние на восприятие информации.

Результаты исследования отвечают поставленным целям и задачам.

## *Вывод главы 2*

В данной главе была описан сценарий электронного учебного пособия, в котором были поставлены цели, задача и результаты изучения раздела «Робототехника» по средством электронного учебного пособия. Основными темами изучения робототехники выступили:

- 1. Знакомство с миром робототехники: актуальность, историческая справка;
- 2. Знакомство с Lego Mindstorms NXT: описание состава набора, основных датчиков, моторов;
- 3. Изучение механической передачи: понятие и виды передач, описание функциональности механической передачи на примере зубчатой цилиндрической передачи.

Для закрепления знаний были разработаны практические задания вышеперечисленным темам:

- 1. Конструирование модели «Башня» для изучения крепления деталей;
- 2. Конструирование модели «Механически манипулятор» для изучения крепления деталей и механических действий;
- 3. Конструирование и программирование модели с мотором для изучения работы мотора;
- 4. Конструирование и программирование модели с датчиками для изучения работы датчиков;
- 5. Конструирование модели «полноприводная телега» для изучения работы механической передачи в модели робота;

6. Творческий проект модели «Марсоход» - для самостоятельного закрепления знаний.

Была проведена проверка эффективности применения электронного учебного пособия. В ходе проверки было выявлено, что пособие достаточно эффективно, но требует добавлений большего количества изучения тем и практических работ.

#### *Заключение*

В данной квалификационной работе была поставлена проблема – отсутствие возможности подачи информации с разных сторон восприятия. Данная проблема была решение путем разработки электронного учебного пособия в виде сайта по робототехнике. Преимуществами сайта выделяю: доступность, мобильность, интерактивность, удобство, электронный вид. Пособие направлено на визуальное восприятие информации благодаря средствам мультимедиа и изображениям.

Данное электронное пособие разработано без половозрастных отличий, нацелено на обучение «начинающих» без наличия особых знаний в данной области. Оно направлено на привлечение новой аудитории для развития технического и информационного склада ума населения.

Цель работы была достигнута, т.к. электронное учебное пособие было разработано. Также эффективность данного пособия была проверена благодаря проведению педагогического эксперимента среди учащихся 7 класса Лицея 6 «Перспектива». Используя электронное пособие в изучении робототехники на занятиях дополнительного образования, повысится эффективность процесса обучения робототехнике и его контроля.

В ходе написания выпускной квалификационной работы были решены поставленные задачи:

- 1. Изучена педагогическая, учебно-методическая, и научная литература по теме исследования;
- 2. Выявлены особенности и возможности языка программирования для создания электронного пособия по робототехнике;
- 3. Разработан сценарий электронного учебного пособия по теме курса «Конструирование и программирование на Lego NXT»;

4. Проведена экспериментальная проверка эффективности электронного пособия.

В результате выпускной квалификационной работы получено готовое электронное учебное пособие по робототехнике для изучения механики, статики и других точных наук на основе Lego Mindstorms NXT разными возрастными группами.

- 1. Денисов А., Вихарев И., Белов А. Интернет. Самоучитель. СПб.: Питер, 2001. – 464 с.: ил.;
- 2. Коменский Я.А. Избранные педагогические сочинения / Под ред. А.А. Красновского. – М.: ГУПИ Министерства Просвещения РСФСР, 1955. – 651 с.;
- 3. Леонтьев В.П. Новейшая энциклопедия Интернета. М.: ОЛМА Медиа Групп, 2008. – 748 с.: ил. – (Новейшая энциклопедия);
- 4. Максимов Н.В., Попов И.И. Компьютерные сети: учебное пособие. 2-е изд., испр. и доп. – М.:ФОРУМ: ИНФРА-М, 2007. – 448 с.: ил. – (Профессиональное образование);
- 5. Пидкасистый П.И. Педагогика: Учебное пособие для студентов педагогических вузов и педагогических колледжей / Под ред. П.И. Пидкасистого. – М.: «Педагогическое общество России», 2004. – 608 с.;
- 6. Филиппов С.А. Робототехника для детей и родителей. СПб.: Наука, 2013. 319 с.;
- 7. Цетлин В.С. Проблема учебника в зарубежной дидактике // Справочные материалы для создателей учебных книг / Сост. В.Г. Бейлинсон. – М.: «Просвещение», 1991. – С. 269–304;
- 8. ГОСТ 7.60-2003 СИБИД. Издания. Основные виды. Термины и определения. 3.2.4.3.4. Учебные издания;
- 9. [www.wikipedia.ru](http://www.wikipedia.ru/) «Учебник», «Браузер», «HTML»;
- 10.www.wikijournal.ru «Как создать свой сайт в FrontPage»;
- 11.www.web-ugol.ru- «Tegy(tag) HTML»;

12.www.Prorobot.ru – «Робототехника и Лего-Конструирование»;

- 13.www.elhow.ru/internet/web-razrabotka «Веб-разработка»;
- 14.http://bse.sci-lib.com/article114906.html Терехов И.М. Значение слова "Учебник" в Большой Советской Энциклопедии;
- 15.http://dic.academic.ru/ «Интерактивные страницы», «Интерактивность»;

16.http://mediakuban.com/ - «интерактивность сайта»;

- 17.https://htmlweb.ru/ -«что такое HTML»;
- 18.http://минобрнауки.рф «Требования к электронной форме учебников Минобрнауки России»;
- 19[.http://php.su](http://php.su/) «PHP»;

20[.http://web.folvarok.ru/tegs.htm](http://web.folvarok.ru/tegs.htm) - «Основные теги языка html».

## *Приложение*

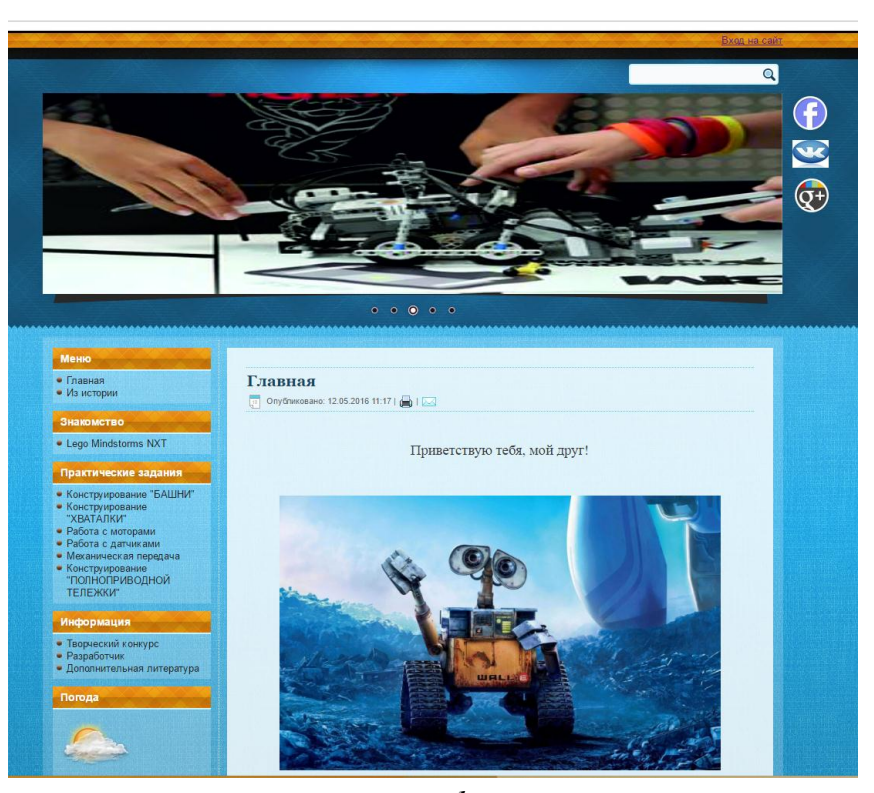

*рис.1*

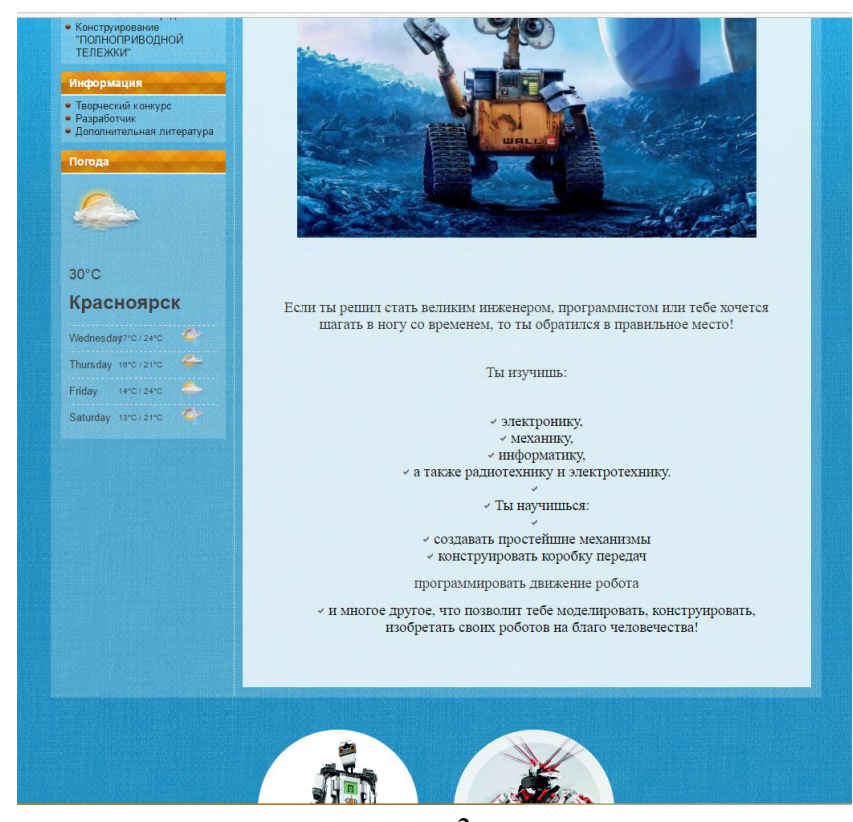

*рис.2*

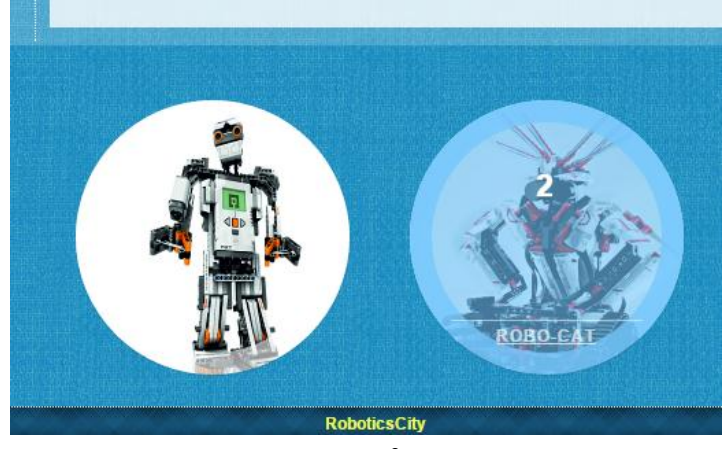

*рис.3*

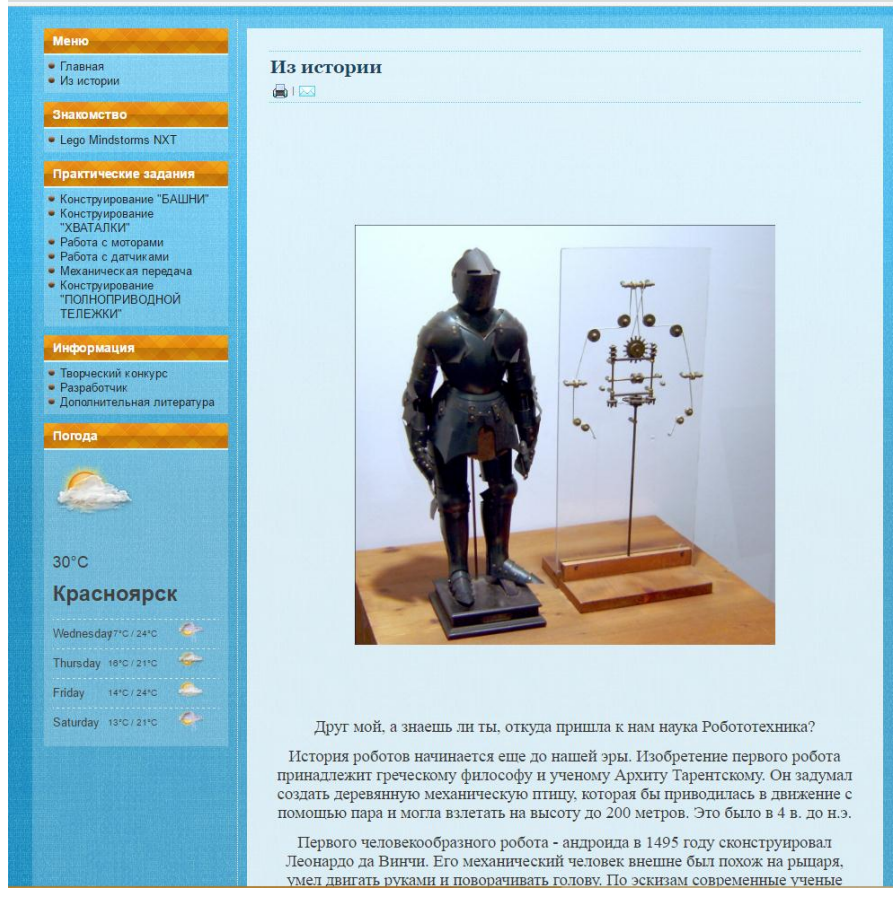

*рис.4*

# $30^{\circ}$ C

### Красноярск Wednesday7'0/24'0

Thursday 16°C/21°C Tom Friday 14°C/24°C Saturday 13°C/21°C

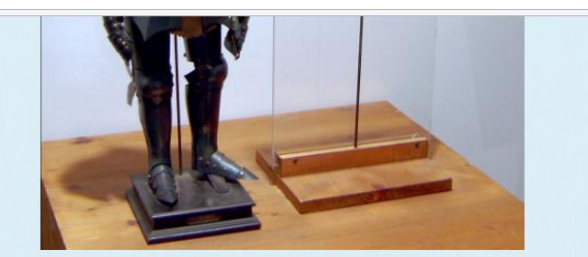

Друг мой, а знаешь ли ты, откуда пришла к нам наука Робототехника?

История роботов начинается еще до нашей эры. Изобретение первого робота принадлежит греческому философу и ученому Архиту Тарентскому. Он задумал создать деревянную механическую птицу, которая бы приводилась в движение с помощью пара и могла взлегать на высоту до 200 метров. Это было в 4 в. до н.э.

Первого человекообразного робота - андроида в 1495 году сконструировал Леонардо да Винчи. Его механический человек внешне был похож на рыцаря, умел двигать руками и поворачивать голову. По эскизам современные ученые воссоздали этого робота.

Роботы и автоматизированные устройства появились задолго до нашего стремления сделать мир лучше. Еще в далеком прошлом люди уже моделировали и конструировали модели современных устройств, которыми мы пользуемся ежедневно.

#### *рис.5*

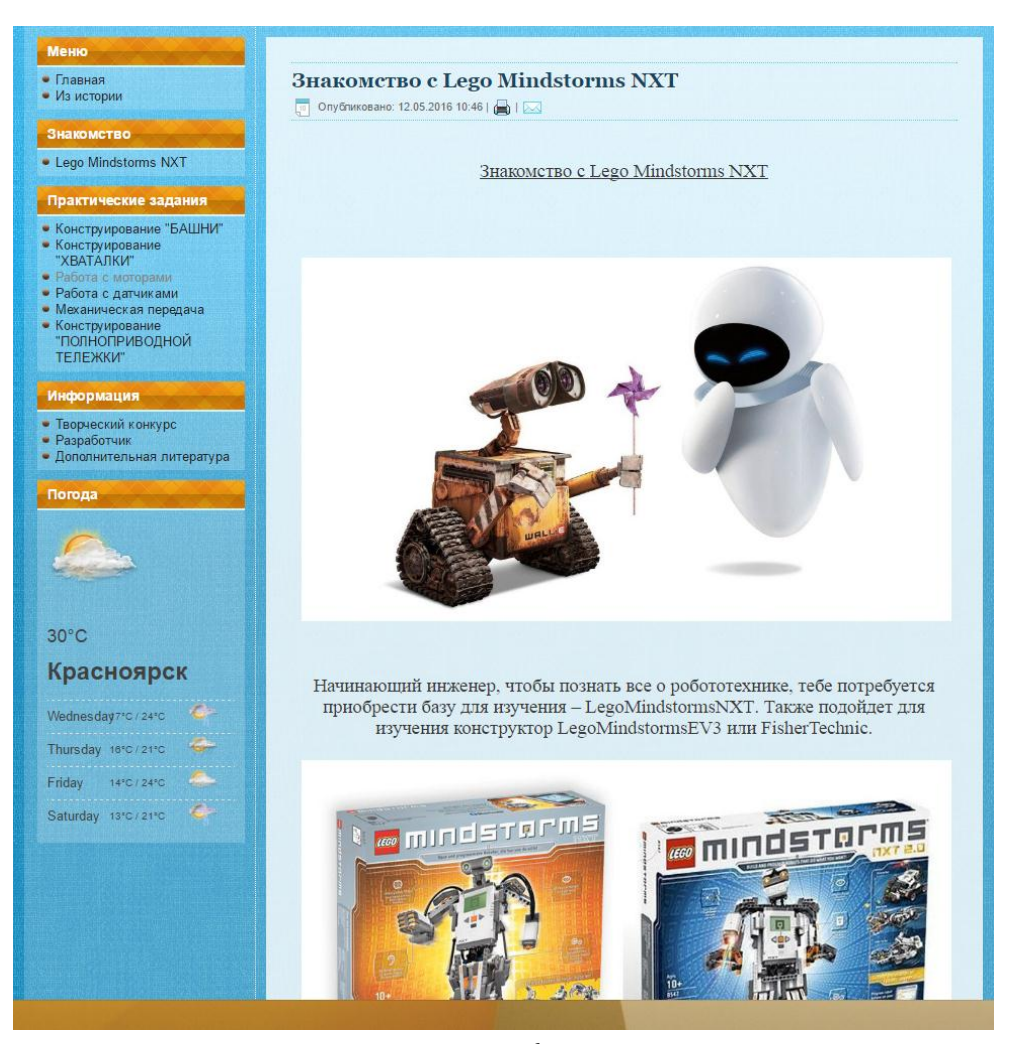

*рис.6*

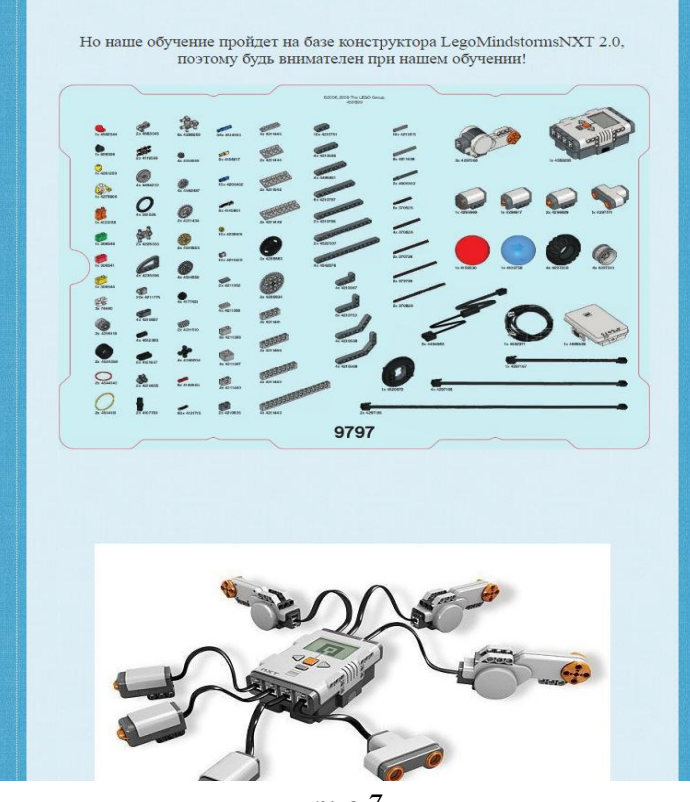

*рис.7*

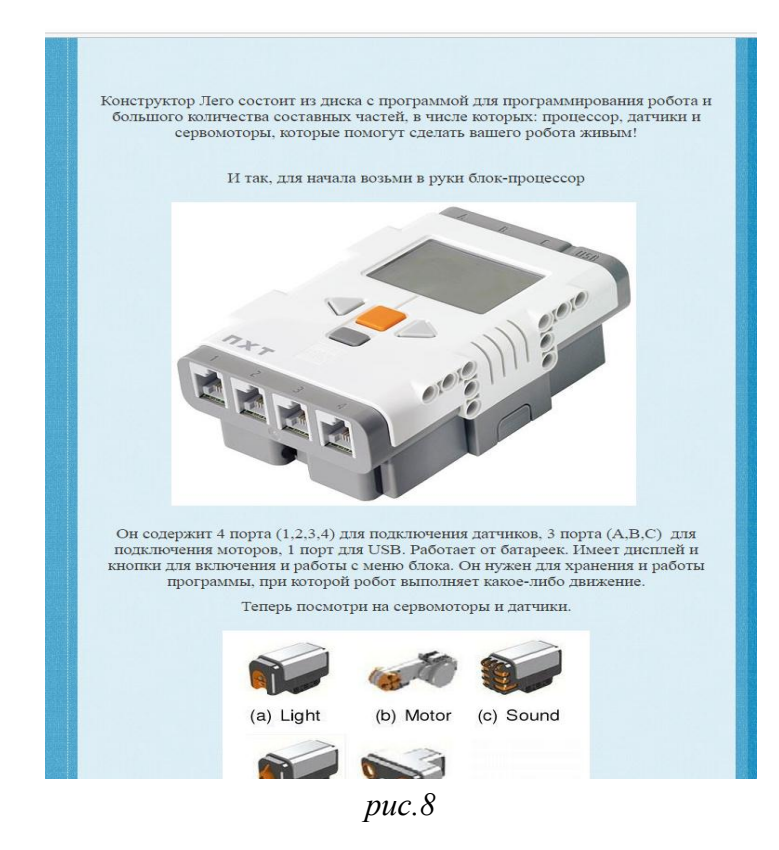

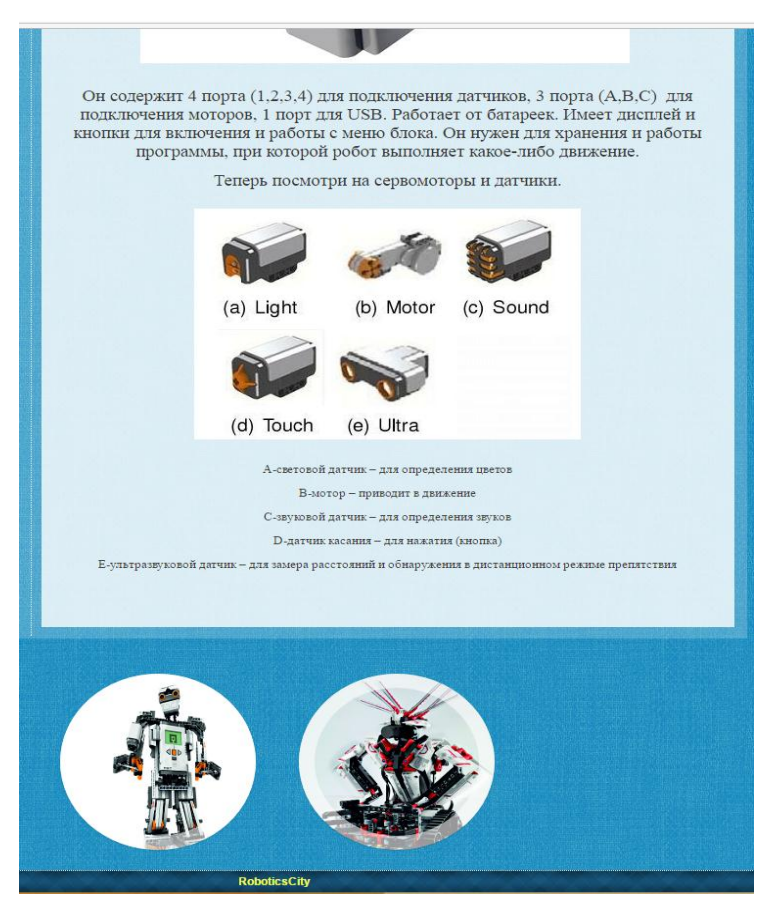

*рис.9*

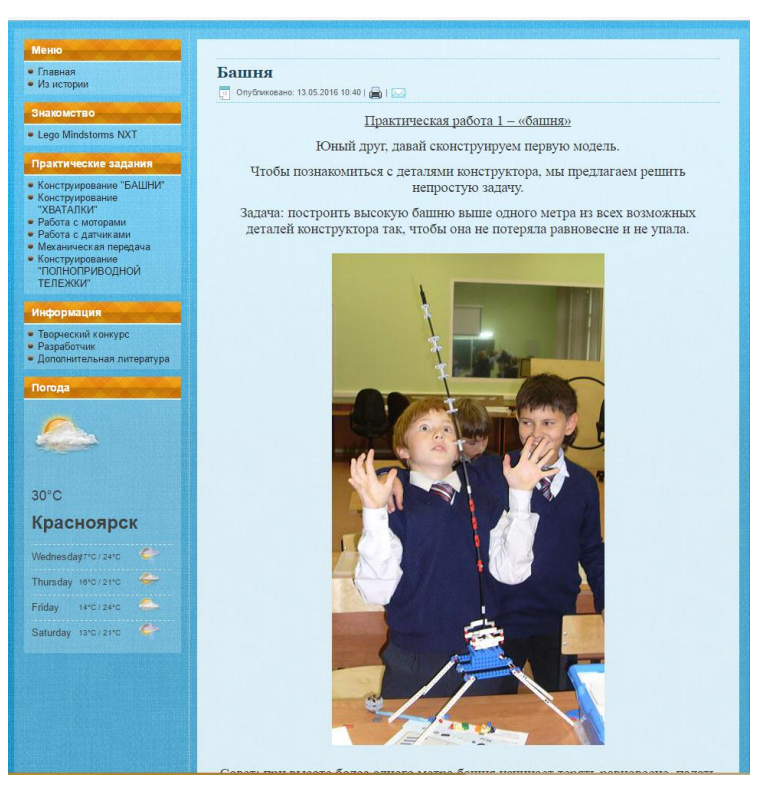

*рис.10*

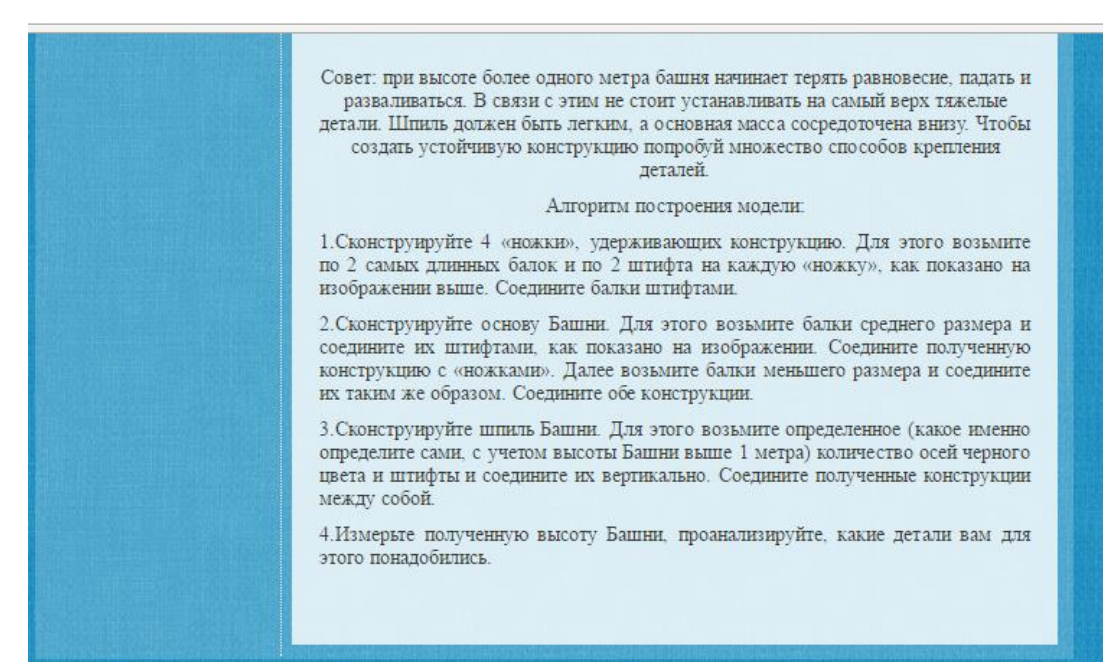

*рис.11*

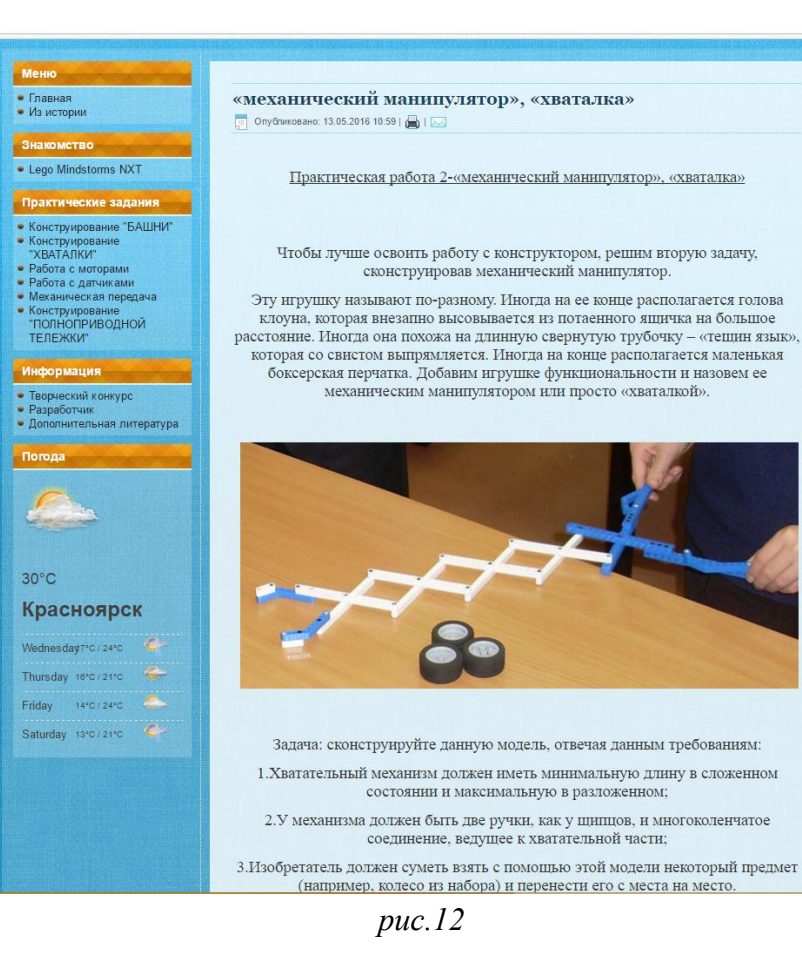

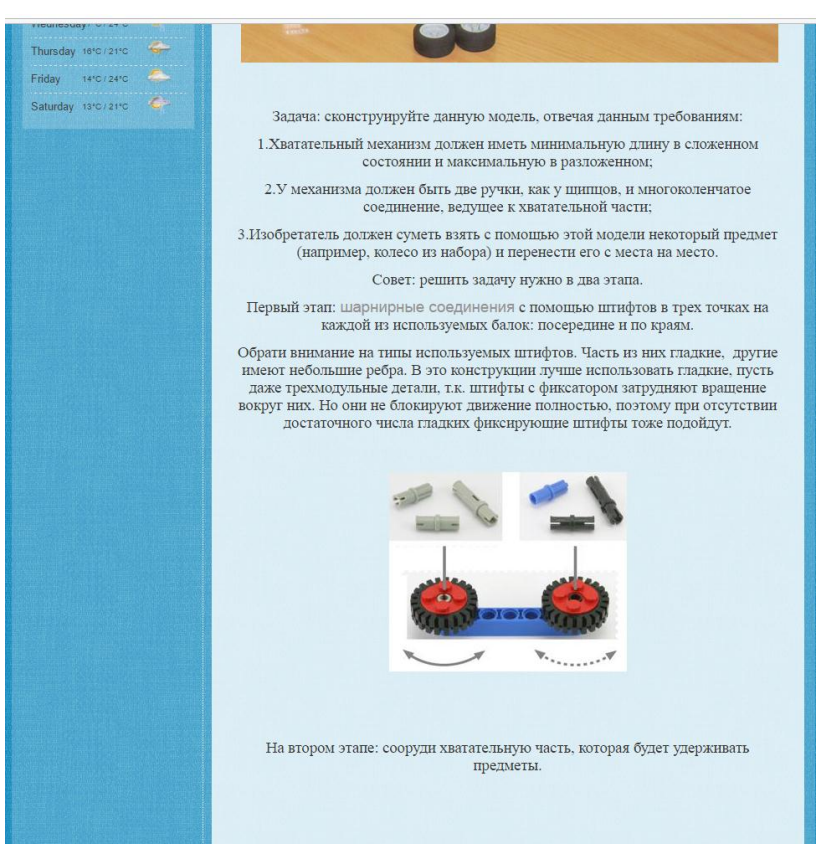

*рис.13*

#### Алгоритм построения модели 1. Сконструируйте 2 «ручки», за которые нужно держать и выполнять «хватательные движения». Для этого необходимо 2 среднего размера балки соединить между концами друг к другу 3мя штифтами. Повторите проделанное действие еще раз. Соедините данные две части конструкции крест-накрест штифтом. В результате мы собрали «ручки» для «хваталки». 2. Сконструируйте основу «хваталки» - шарнирные соединения. Для этого возьмите 2 балки и соедините штифты с балками в трех точках на каждой из используемых балок: посередине и по краям, как изображено на рисунке. Повторите данные действия 4 раза и скрепите данные части конструкции. 3. Сконструируйте хватательную часть. Для этого к полученной конструкции прикрепите на разные концы при помощи штифтов 2 угловые балки. «Механического 4. Продемонстрируйте работу манипулятора», поэкспериментируйте с перемещением различных предметов, проанализируйте работы «Хваталки».

*рис.14*

**Nord** 

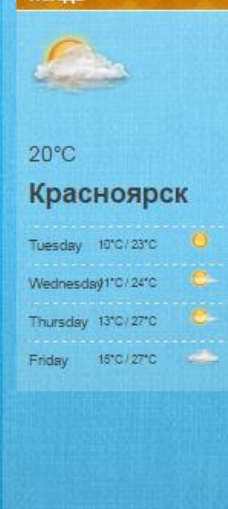

#### Включаем моторы

\_\_<br>□ Опубликовано: 13.06.2016 15:50 | ■ | □

#### Практическая работа 3. Включаем моторы

Задача 3.1. сконструировать модель транспортного средства.

Она может выглядеть различно, но главное ТРЕБОВАНИЕ: привести ее в движение.

Для этого требуется: 1 блок-процессор, 2 мотора, 2 кабеля, 4 колеса или гусеницы и крепежные части.

Алгоритм построения модели

1.К мотору присоедините оси как показано на рисунке, на осях расположите колеса, закрепите их «колесиками» для крепления деталей, чтобы колеса не выпали. Проделайте тоже самое еще раз. Соедините балками и штифтами 2 мотора при помощи закрепленных по краям балок, как на изображении.

2. При помощи тех же балок и штифтов закрепите блок с полученной конструкцией.

3. Возьмите 2 кабеля небольшой длины. Присоедините кабель из порта А в левый мотор, из порта В в правый мотор.

*рис.15*

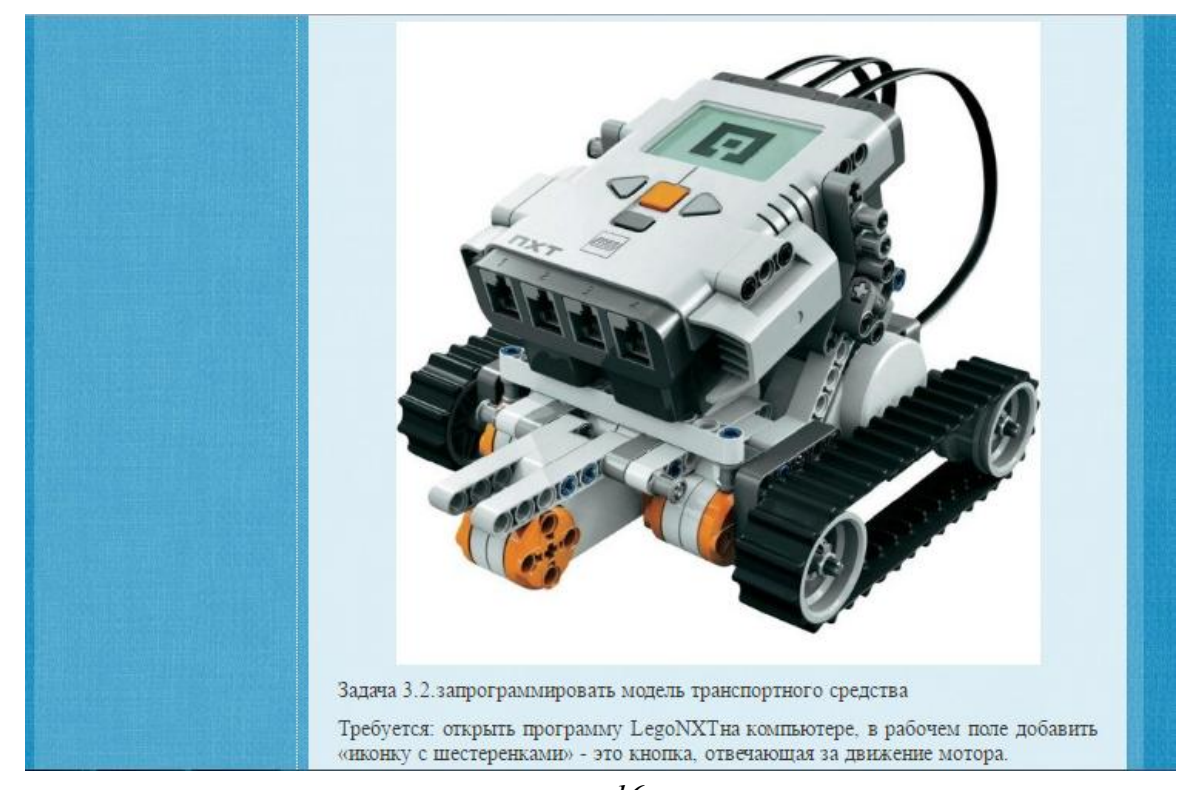

*рис.16*

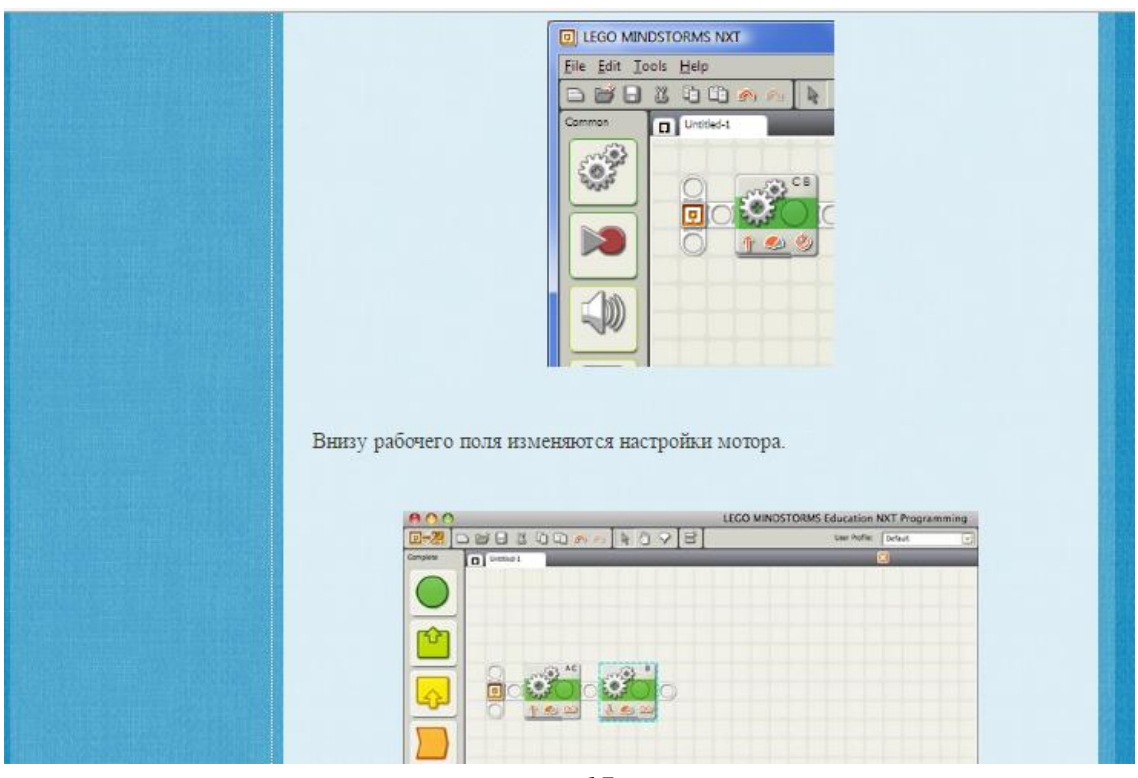

*рис.17*

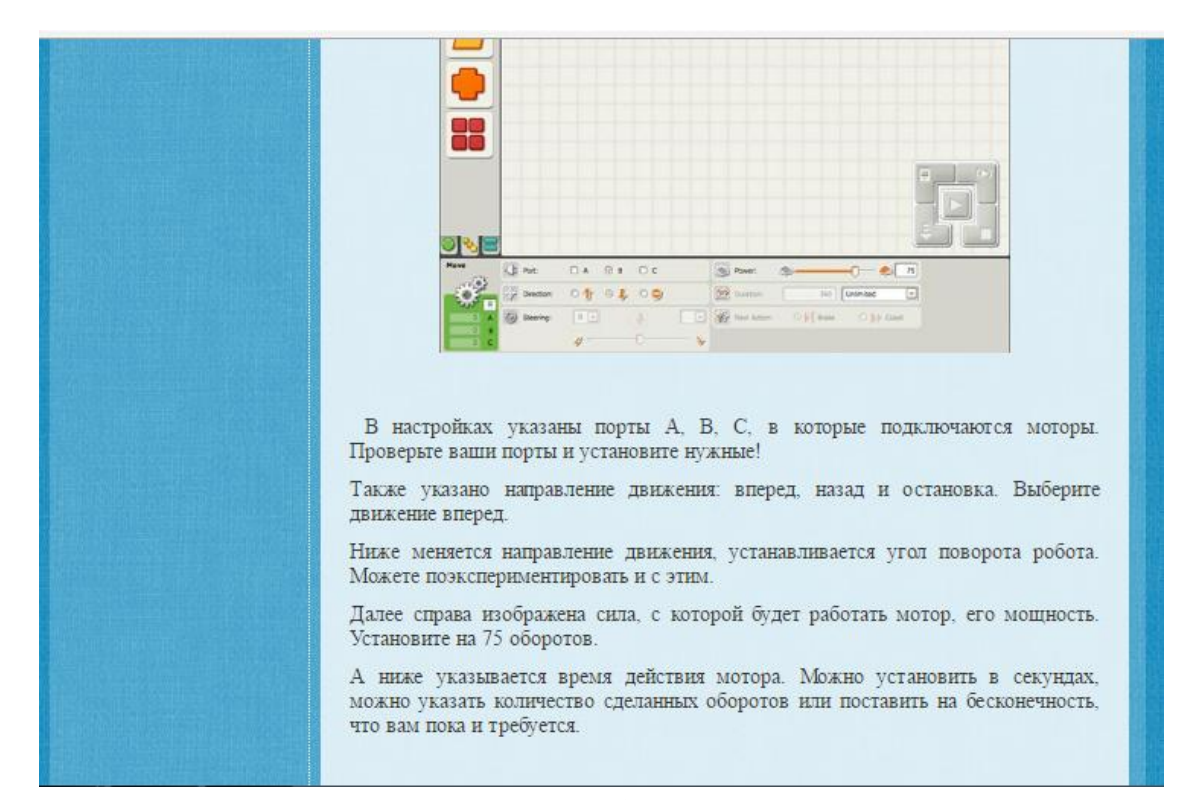

*рис.18*

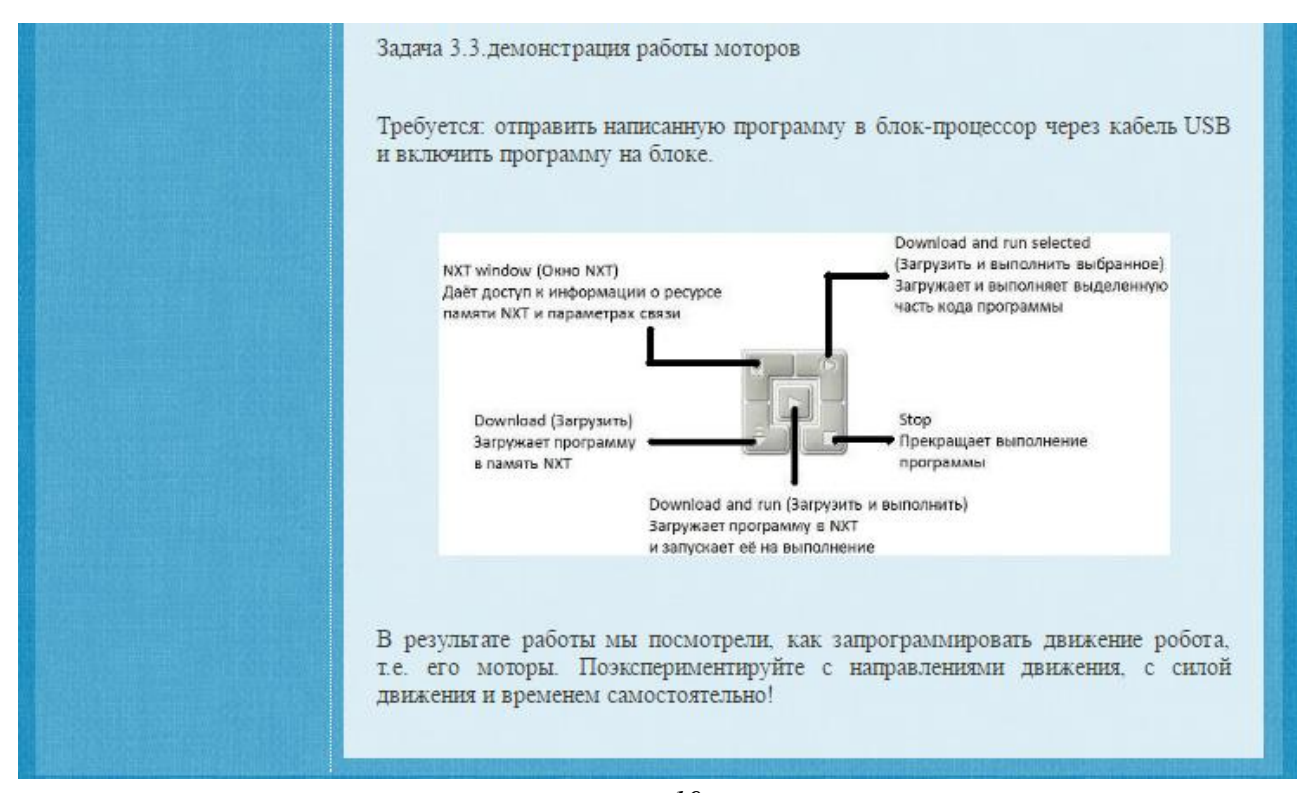

*рис.19*

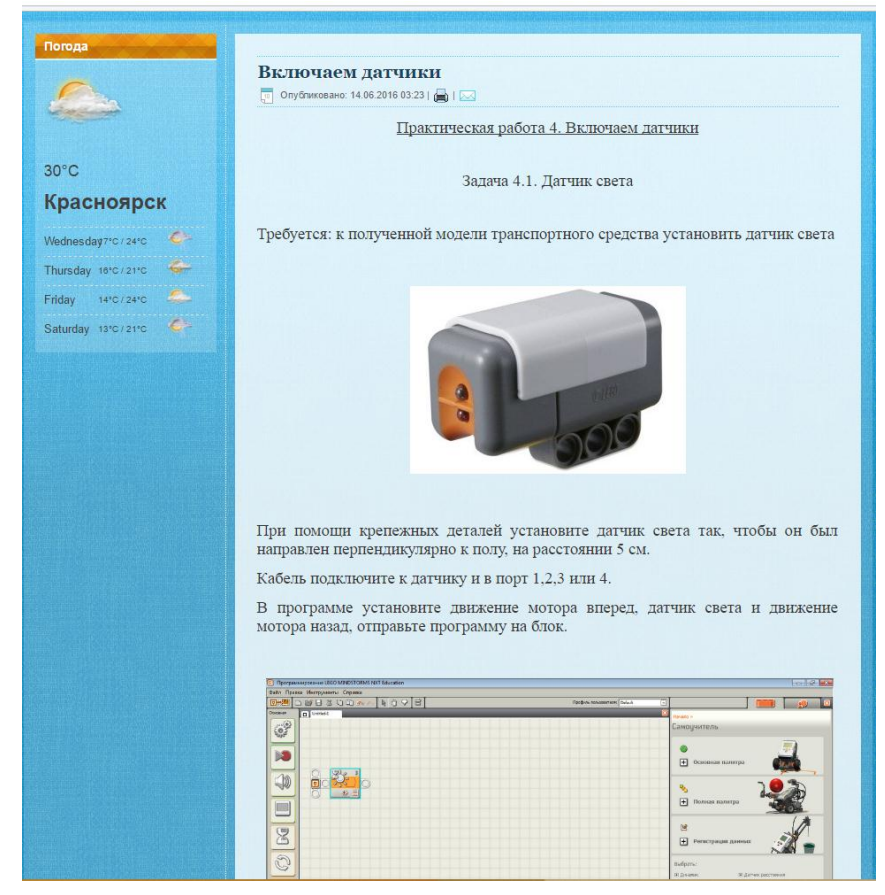

*рис.20*

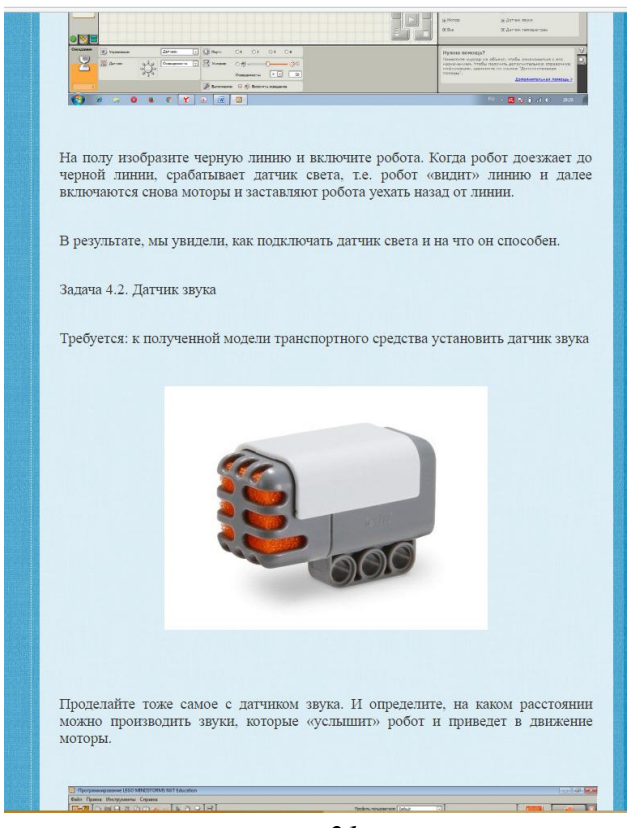

*рис.21*

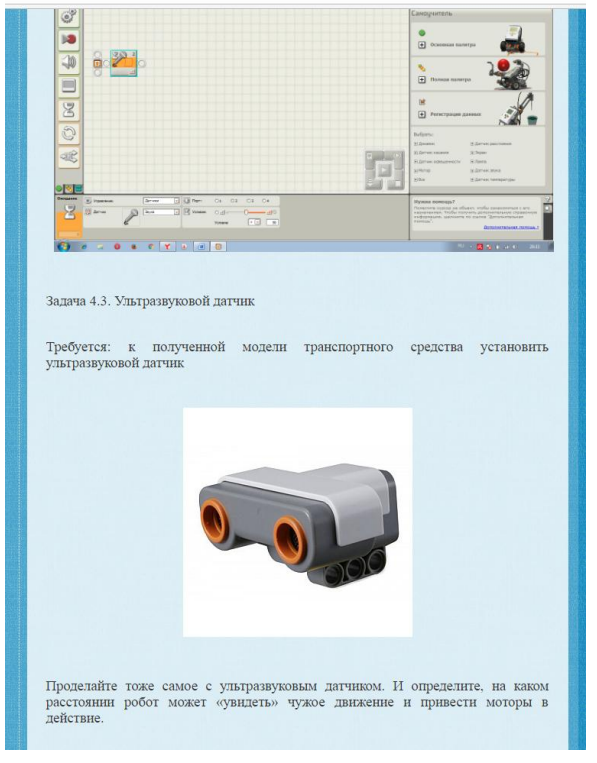

*рис.22*

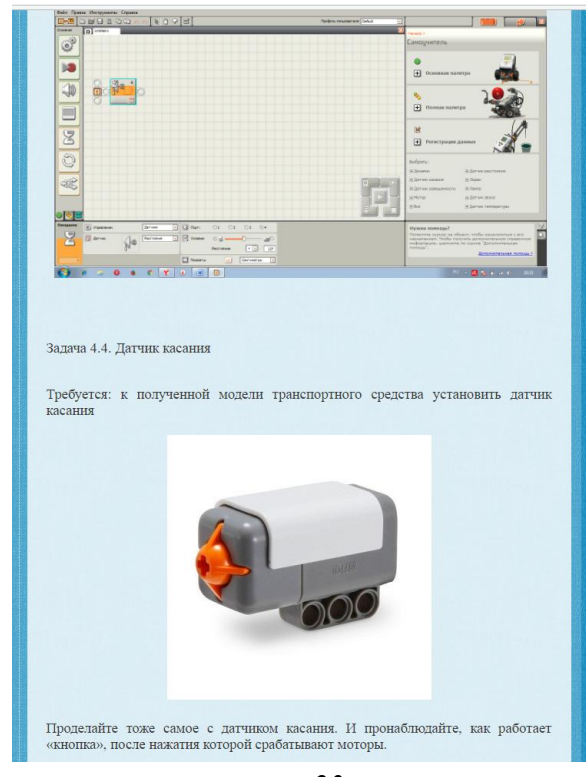

*рис.23*

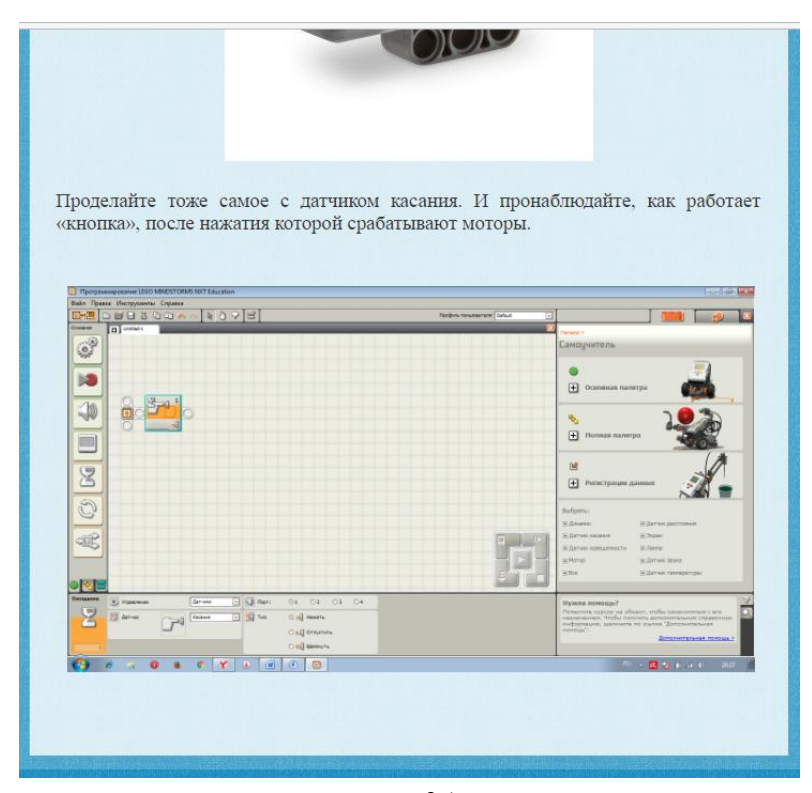

*рис.24*

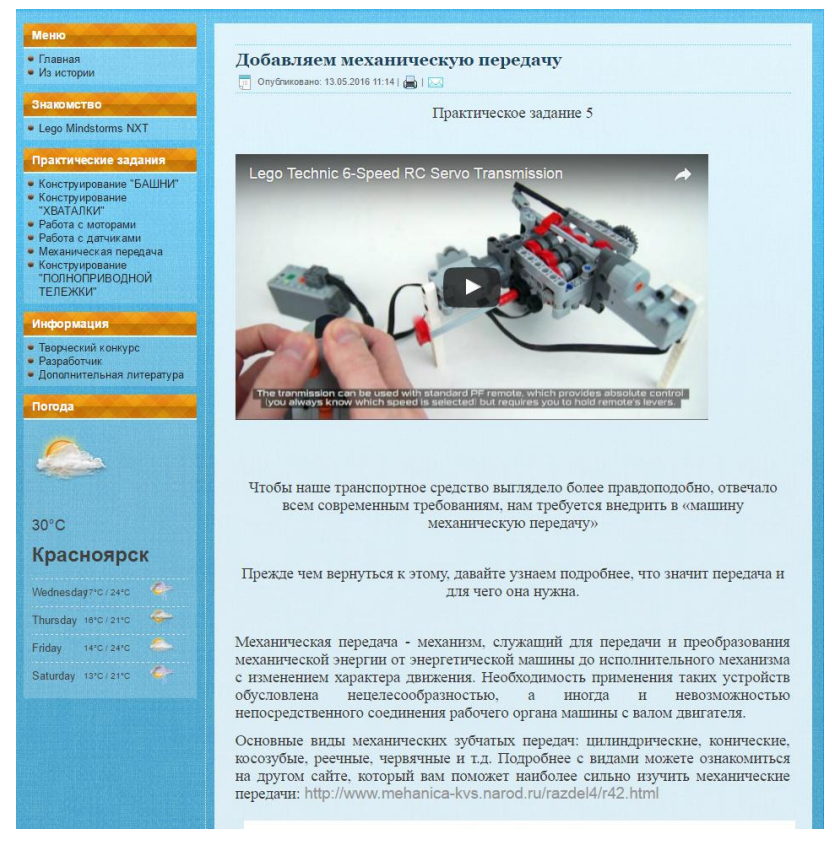

*рис.25*

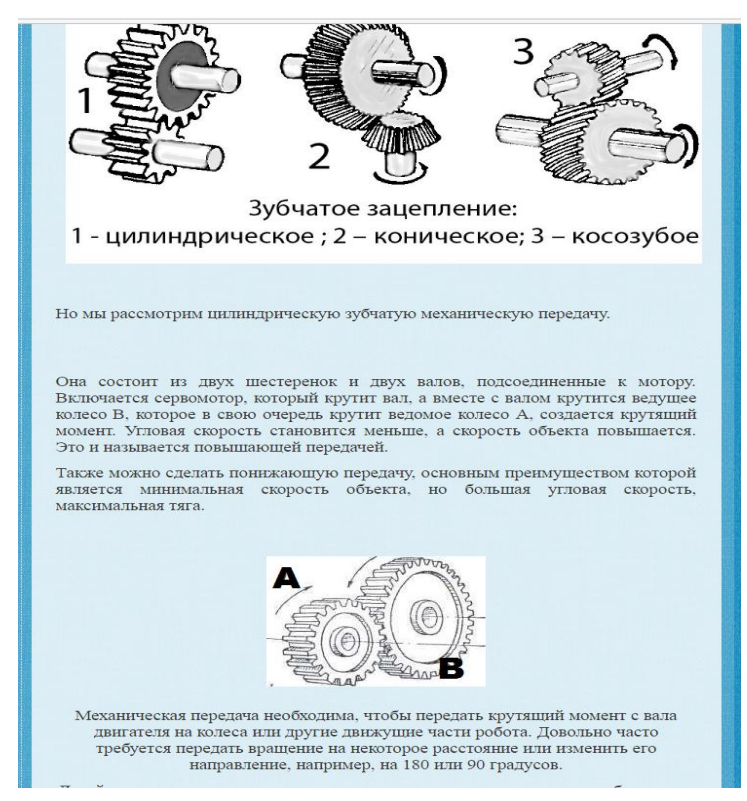

*рис.26*

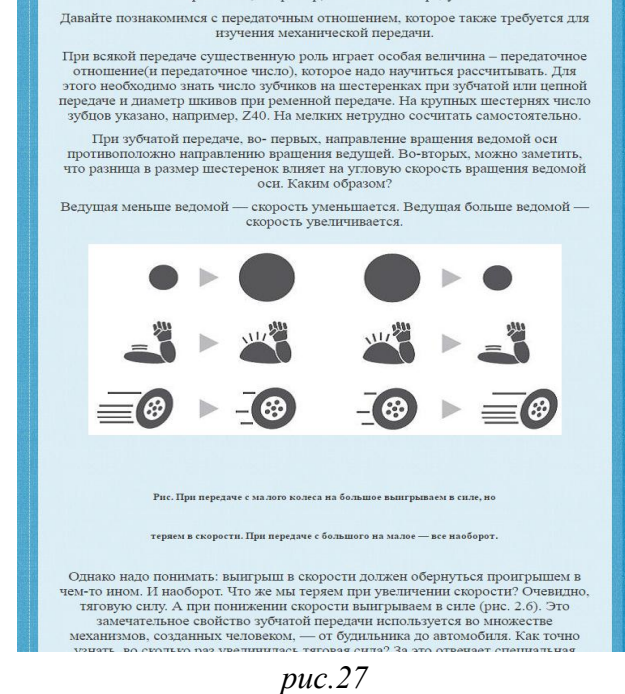

двигателя на колеса или другне движущие части робота. Довольно часто требуется передать вращение на некоторое расстояние или изменить его направление, например, на 180 или 90 градусов.

тяговую силу. А при понижении скорости выигрываем в силе (рис. 2.6). Это замечательное свойство зубчатой передачи используется во множестве<br>механизмов, созданных человеком, — от будильника до автомобиля. Как точно<br>узнать, во сколько раз увеличилась тяговая сила? За это отвечает специальная величина, именуемая «передаточное отношение».

Для нашего конструктора мы определим ее следующим образом:

 $i = z_2/z_1,$ 

где i - передаточное отношение, z2 - количество зубцов на ведомой

шестерне, z1 - число зубцов на ведущей шестерне.

Таким образом, при  $i < 1$ тяговая сила уменьшается, а угловая скорость возрастает (рис. 2.7); при  $i > 1$  сила увеличивается, а скорость падает. Очевидно, что при  $i = 1$ и сила, и скорость остаются прежними. В этом случае мы можем опутить и сила, и скорость остаются прежними. В этом случае мы можем опутить

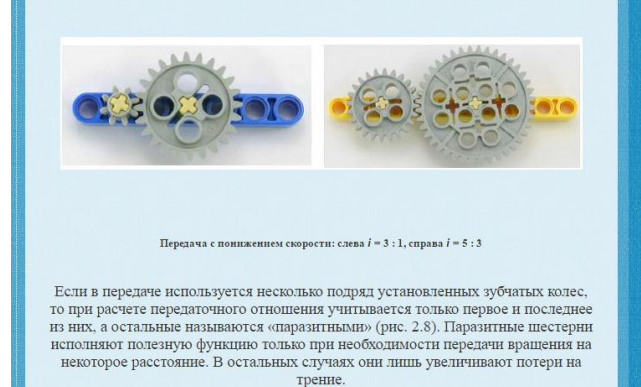

*рис.28*
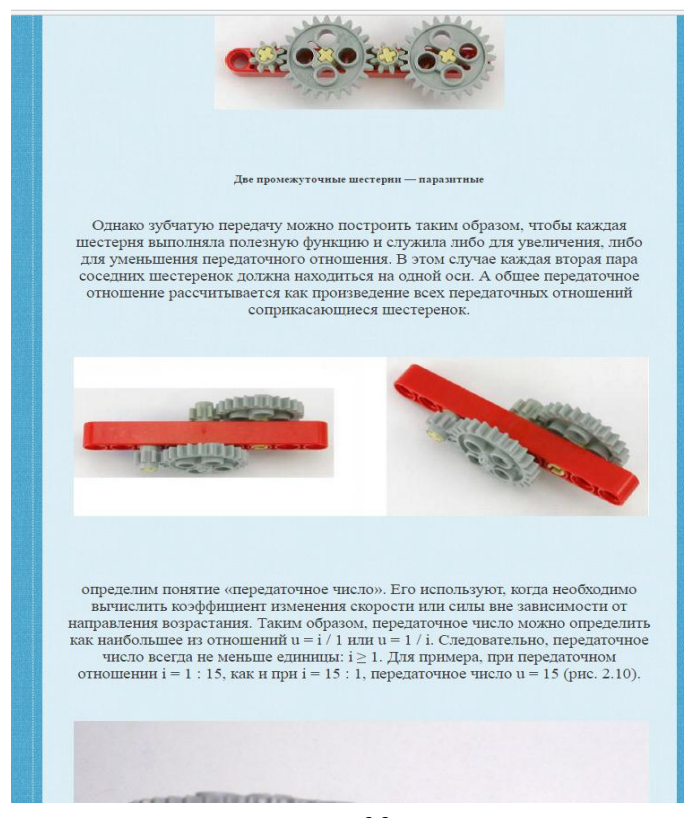

*рис.29*

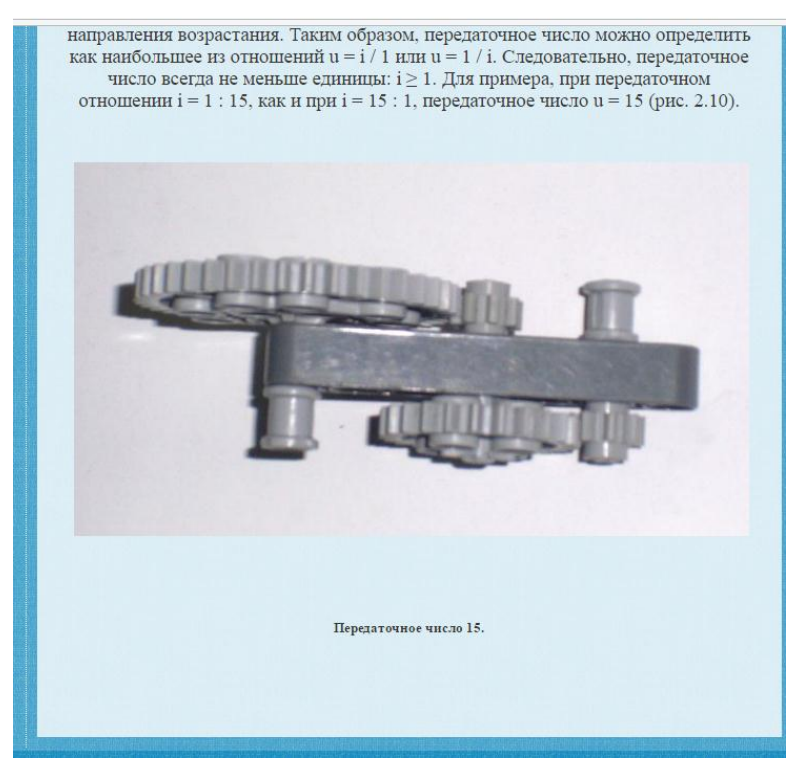

*рис.30*

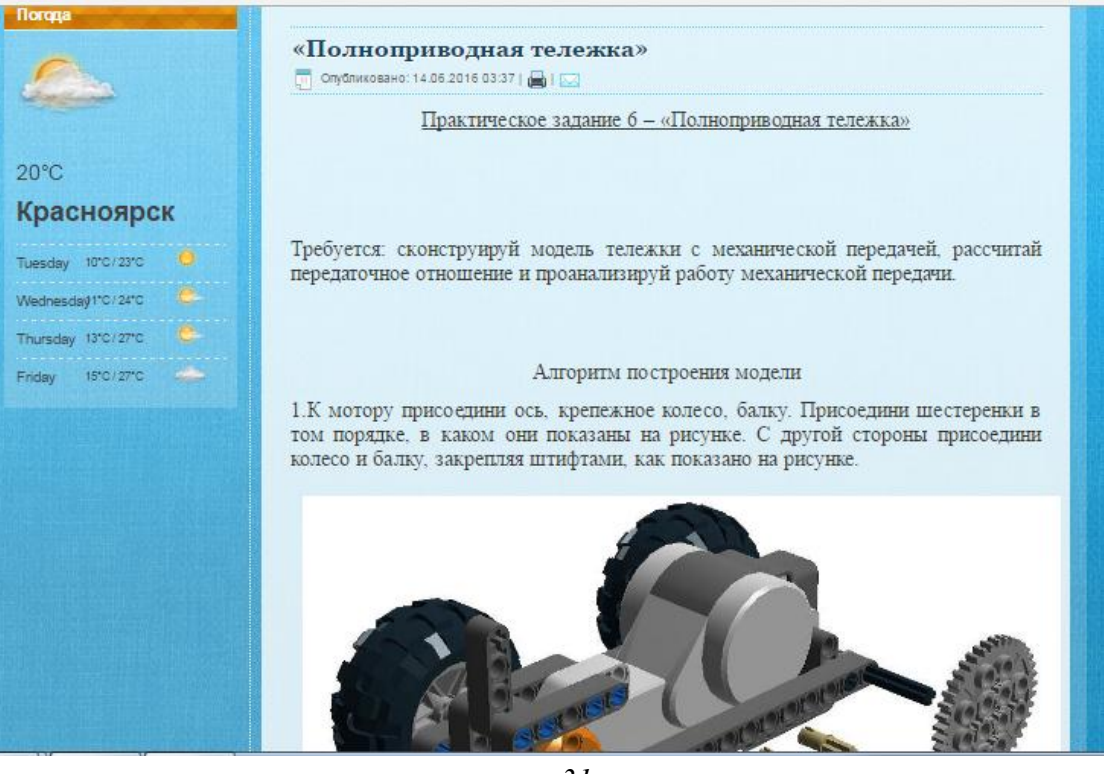

*рис.31*

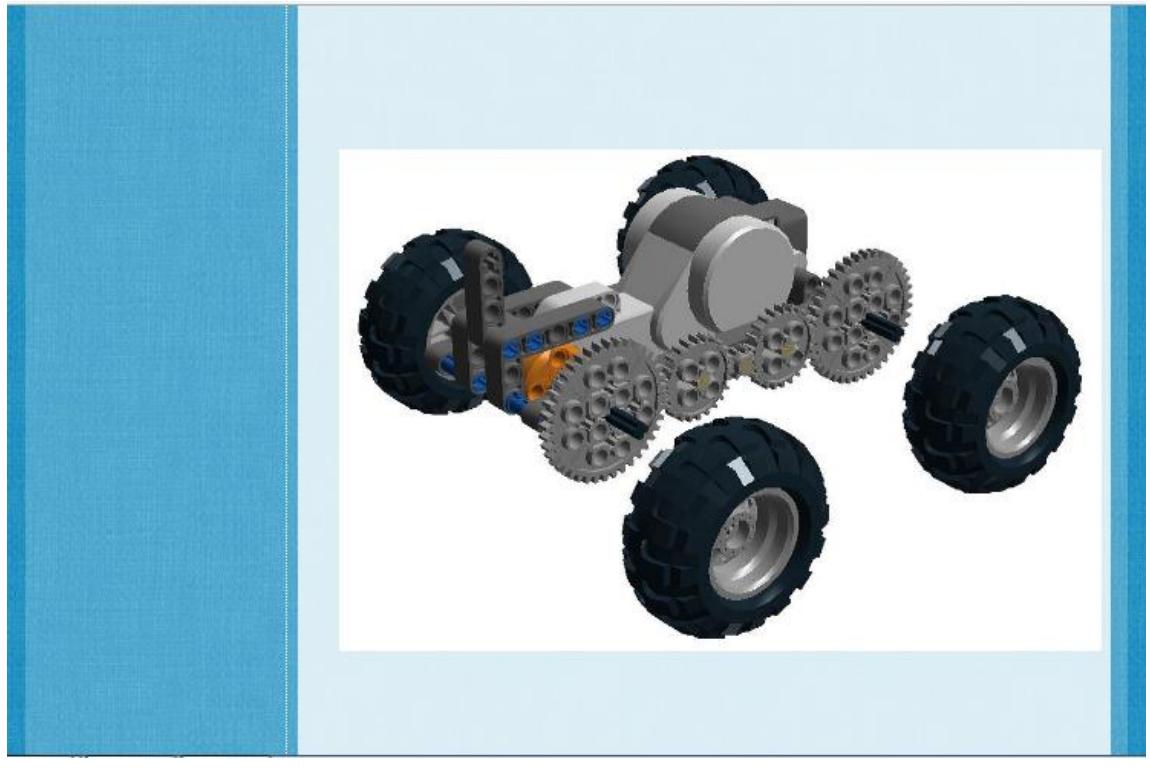

*рис.32*

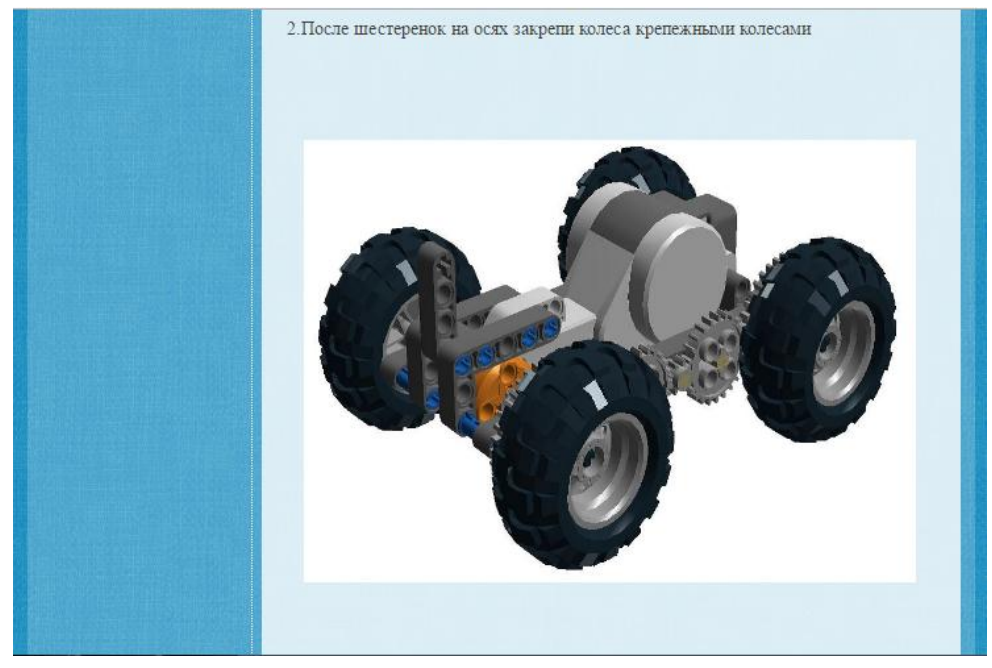

*рис.33*

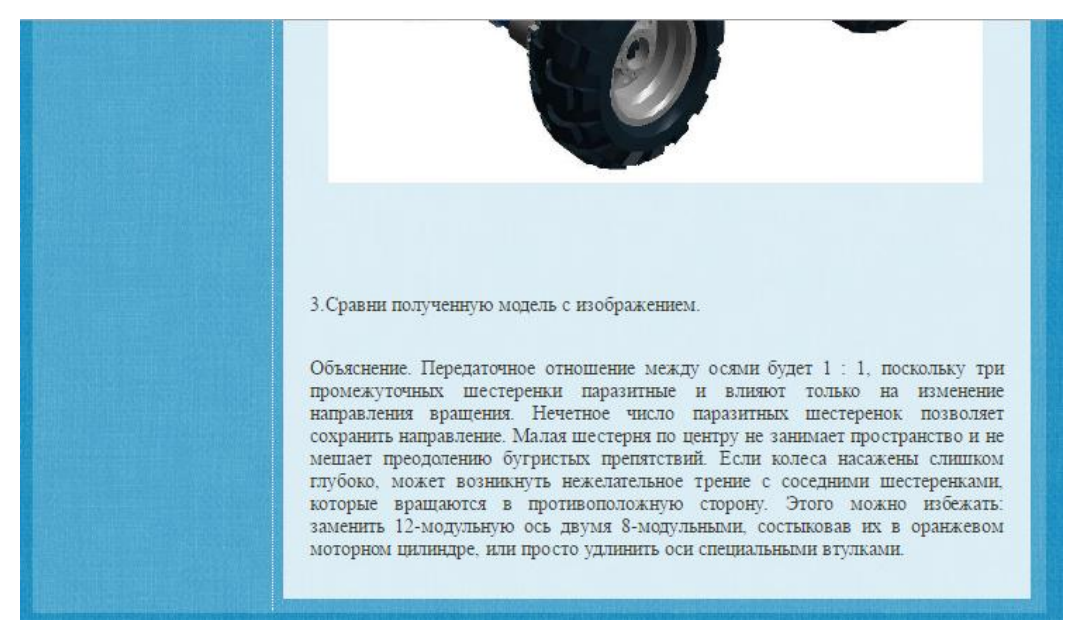

*рис.34*

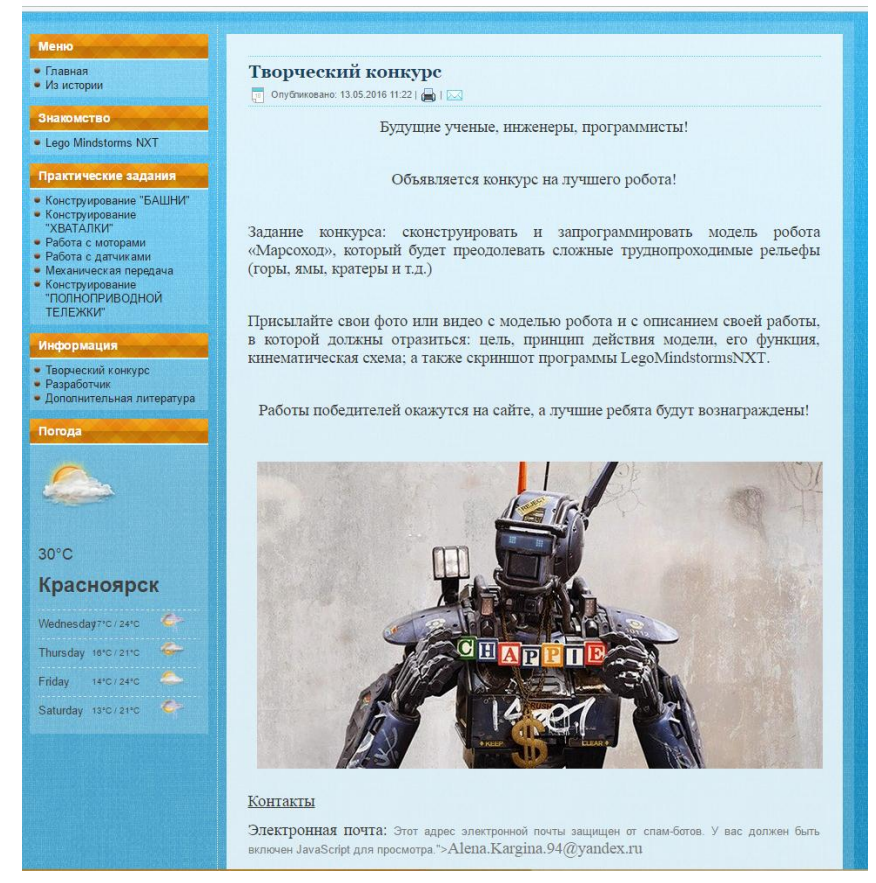

*рис.35*

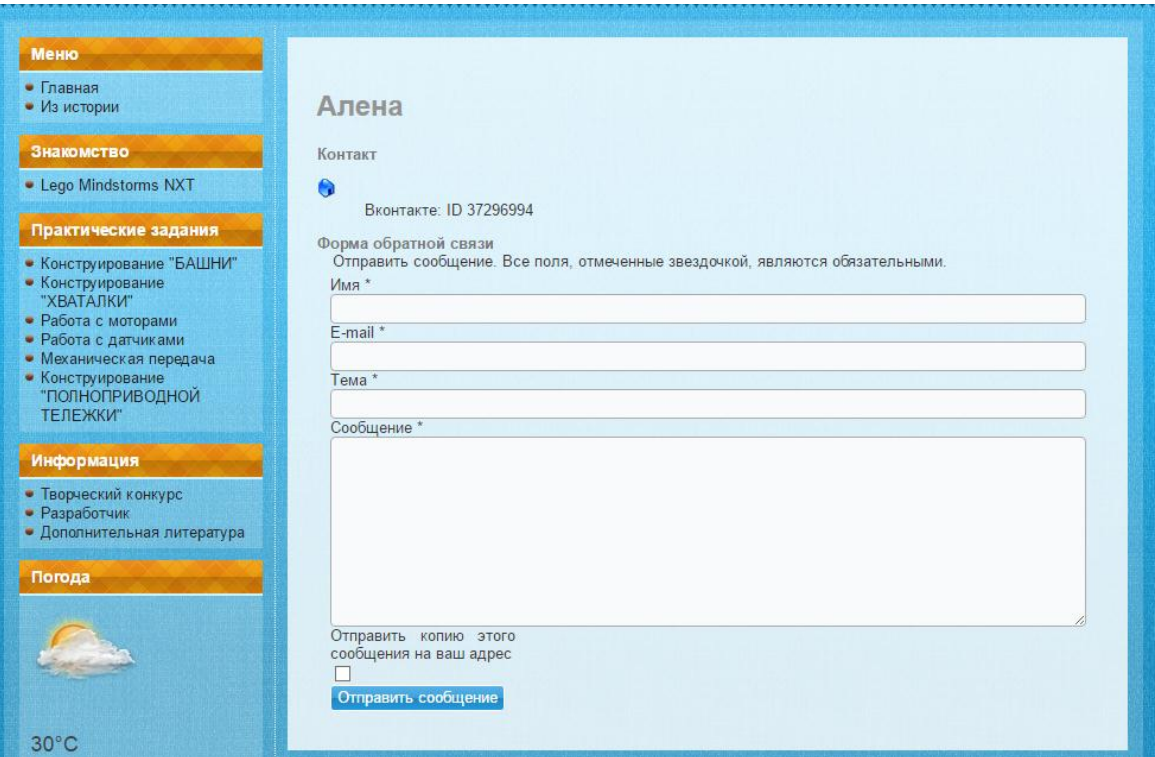

*рис.36*

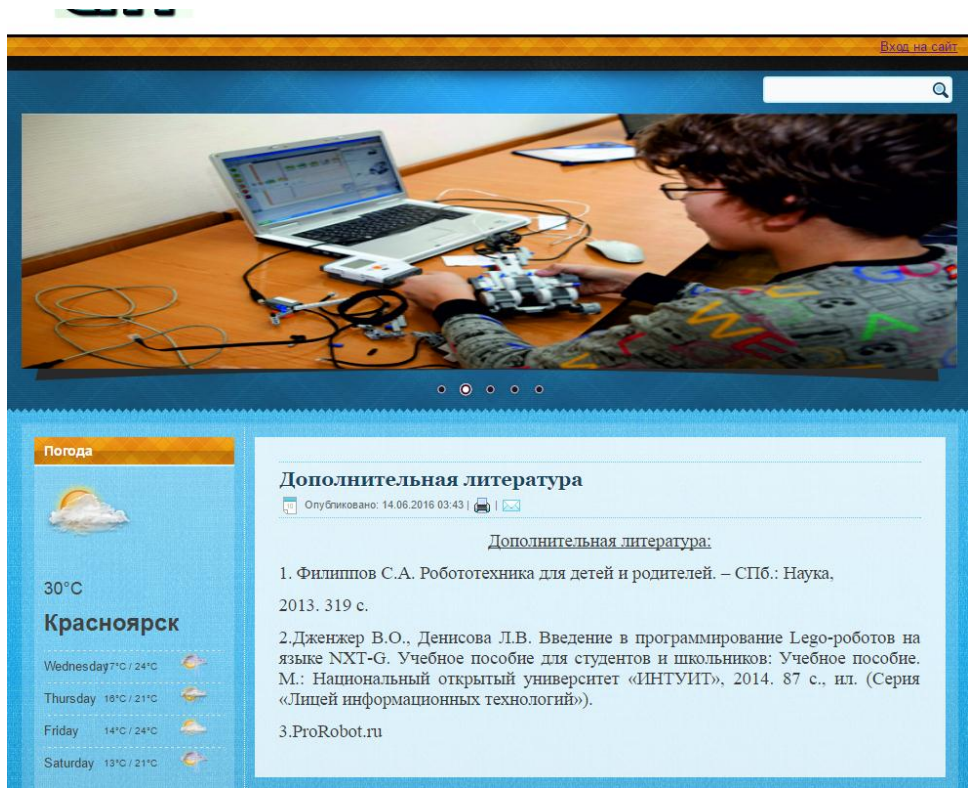

*рис.37*